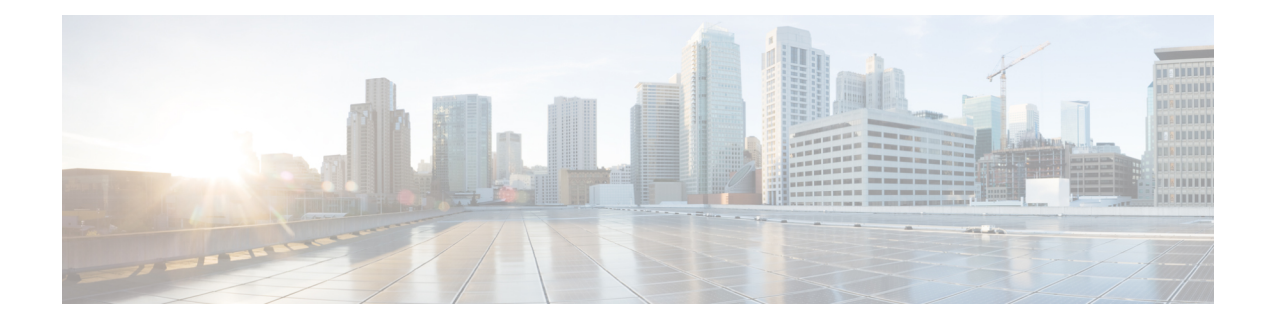

# **Performance Optimization Support**

- Feature [Summary](#page-0-0) and Revision History, on page 1
- Feature [Description,](#page-3-0) on page 4
- Async BG-IPC from GTPC-EP towards [SGW-Service,](#page-4-0) on page 5
- Batch ID Allocation, Release, and [Reconciliation](#page-4-1) Support, on page 5
- Cache Pod [Optimization,](#page-7-0) on page 8
- CDL Flush Interval and Session Expiration Tuning [Configuration,](#page-7-1) on page 8
- DDN Call Flow [Optimization,](#page-8-0) on page 9
- DDN Timeout [Configuration,](#page-13-0) on page 14
- [Domain-based](#page-14-0) User Authorization Using Ops Center, on page 15
- Edge Echo [Implementation,](#page-16-0) on page 17
- ETCD Peer [Optimization](#page-18-0) Support, on page 19
- [Optimized](#page-19-0) GTPv2 Encoder and Decoder, on page 20
- GTPC [Endpoint](#page-21-0) with GR Split, on page 22
- GTPC [Endpoint](#page-22-0) Interface Split with S11 and S5 , on page 23
- GTPC IPC [Cross-rack](#page-24-0) Support, on page 25
- Interservice Pod [Communication,](#page-32-0) on page 33
- MBR Call Flow [Optimization,](#page-35-0) on page 36
- [Maintenance](#page-44-0) Mode, on page 45
- Partial CDL Update for [Idle-Active](#page-46-0) Call Flow, on page 47
- PFCP Session Report with DLDR [Throttling](#page-48-0) Support, on page 49
- [Resiliency](#page-51-0) Handling, on page 52
- Roaming Peer Path Management [Optimization,](#page-54-0) on page 55
- Flag DB [Database](#page-58-0) Updates, on page 59
- UDP Proxy Functionality Merged into Protocol [Microservices,](#page-60-0) on page 61

# <span id="page-0-0"></span>**Feature Summary and Revision History**

# **Summary Data**

**Table 1: Summary Data**

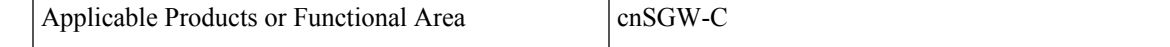

I

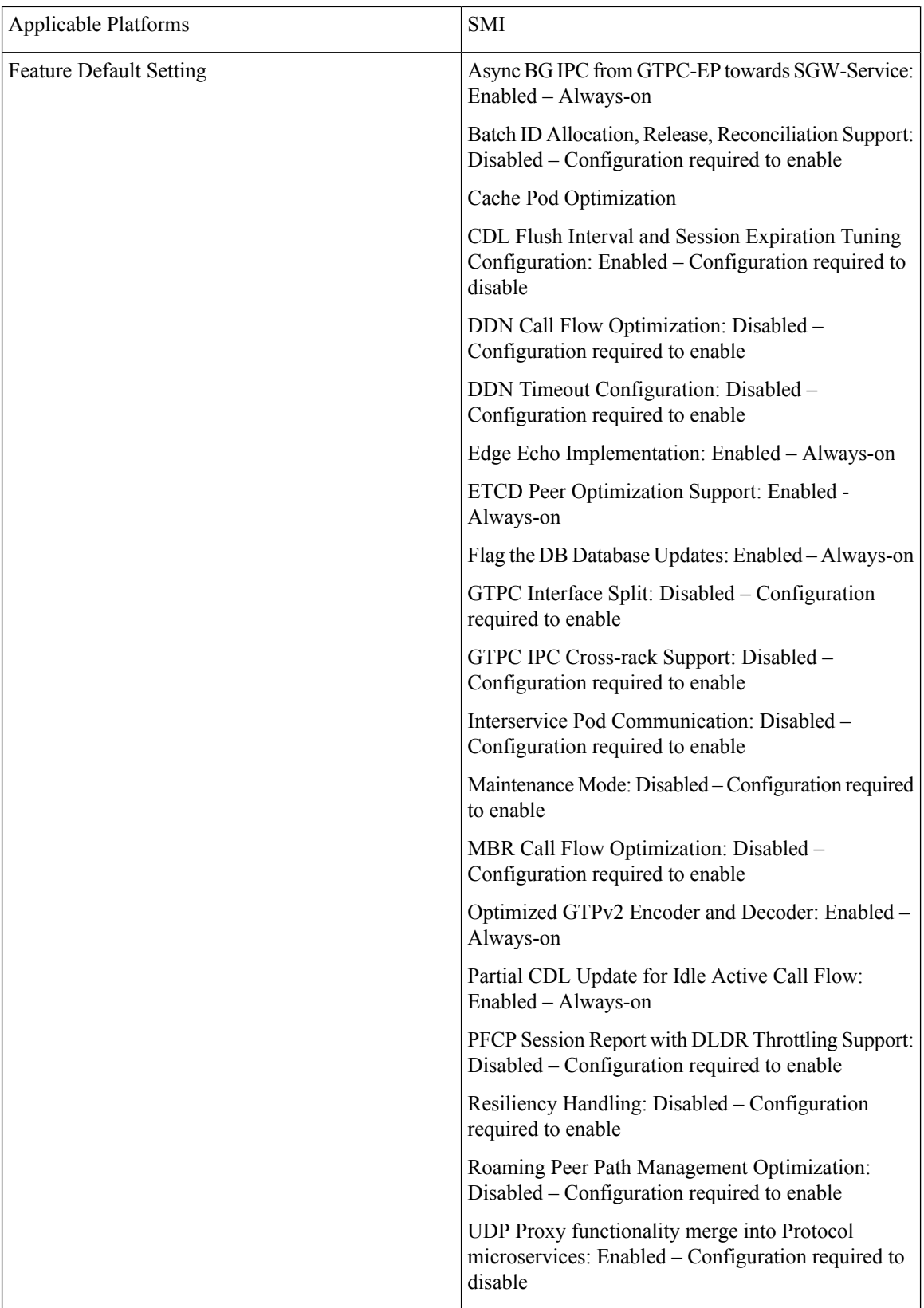

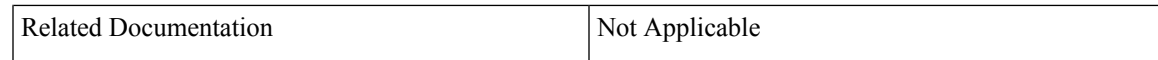

# **Revision History**

#### **Table 2: Revision History**

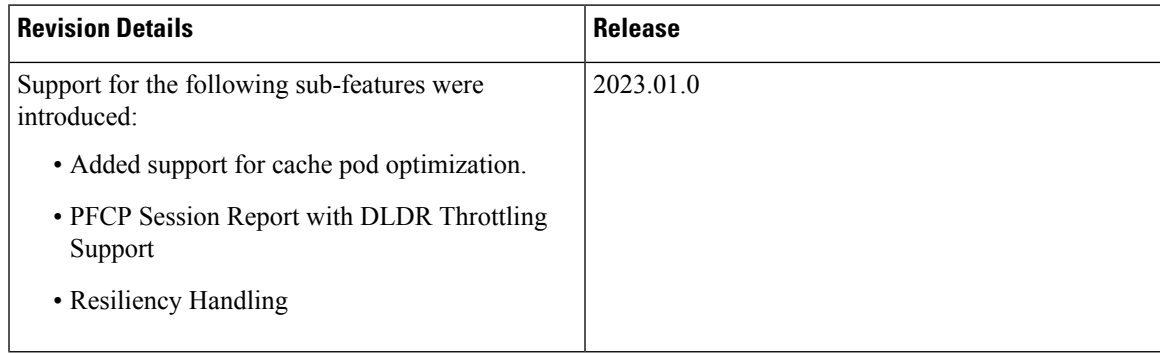

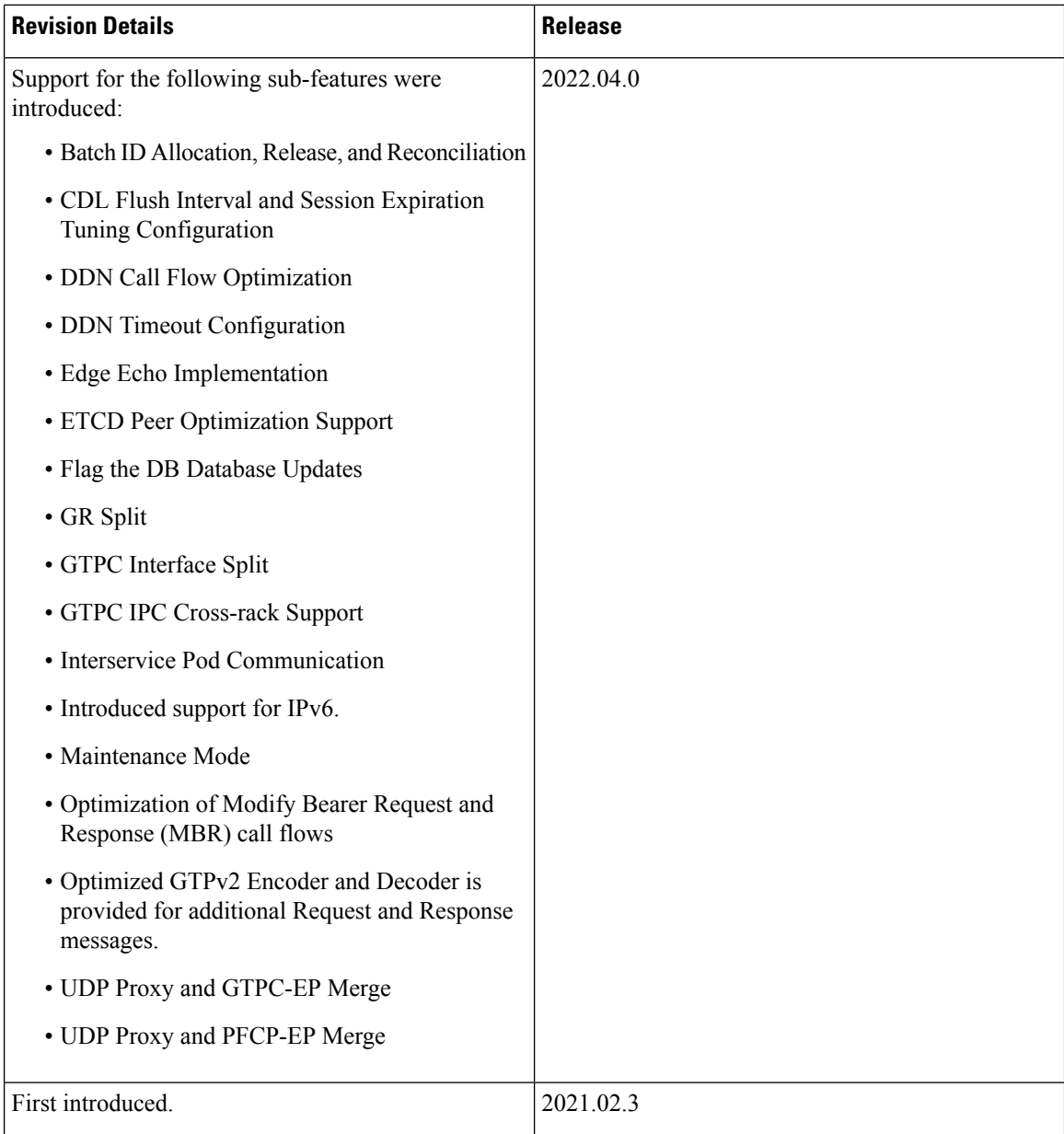

# <span id="page-3-0"></span>**Feature Description**

This chapter describes about the performance optimization features.

Some of the performance optimization features are common across cnSGW-C and SMF.

For complete information on SMF features, see the *UCC 5G SMF Configuration and Administration Guide*.

# <span id="page-4-0"></span>**Async BG-IPC from GTPC-EP towards SGW-Service**

# **Feature Description**

cnSGW-C supports Asynchronous BG-IPC call from GTPC-EP to cnSGW-C, by consuming less resources of the GTPC-EP pod.

For Async BG-IPC call, the GTPC-EP pod uses:

- SendRequestWithCallbackAsResponseWithRequestId API of app-infra to send request messages to the SGW-service.
- GetIPCRequestCallbackResponseWithRequestId API to receive response from the SGW-service.

# <span id="page-4-1"></span>**Batch ID Allocation, Release, and Reconciliation Support**

## **Feature Description**

The nodemgr allocates a unique ID to the subscriber that is in the attached state. When the subscriber detaches, the unique ID is released to the nodemgr. If the allocation and deallocation procedures increase, the nodemgr performance is impacted and the sgw-service continues to wait longer to complete these procedures.

The Batch ID Allocation, Release, and Reconciliation Support feature provide a mechanism to reduce the interaction between the sgw-service and nodemgr, which in turn optimizes the nodemgr's performance.

## **How it Works**

This section describes how this feature works.

#### **Batch ID Allocation**:

Allocation of batch ID involves the following steps:

- The sgw-service manages the ID store by allocating the free IDs to the subscriber. When the IDs are unavailable in the store, the sgw-service sends the Batch ID Allocation Request to nodemgr.
- In response, nodemgr returns a batch of 128 IDs with the ID Reserve Report Interval. The sgw-service updates the ID store with the IDs received from the nodemgr and starts a timer for the ID Reserve Report Interval.
- If all the IDs are used before the duration configured in the ID Reserve Report Interval, sgw-service sends a Batch of ID Allocation Request to the nodemgr with a notification to reserve all IDs from the previous request.
- If the ID Reserve Report Interval timer expires before the sgw-service allocates all the IDs, sgw-service sends the unused IDs back to nodemgr through the Reserve Report Batch operation.

#### **Batch ID Release**:

Releasing of the batch ID involves the following steps:

- The sgw-service manages the IDs that the ID store releases for each nodemgr.
- The sgw-service returns the ID to the ID store whenever an ID is deallocated. If the ID store is full, the sgw-service sends a Batch ID Release Request and the released IDs to the respective nodemgr.
- When sgw-service starts adding IDs to the ID store, the ID release timer starts.
- If the ID release timer expires before the batch IDs are releases or the batch is full, sgw-service sends the released IDs to nodemgr.

#### **Batch ID Reconciliation**

Batch ID reconciliation occurs when the service pod and the nodemgr pod restarts.

On service pod restart:

- **1.** When the service pod receives the batch IDs and becomes unresponsive before allocating the IDs, the nodemgr does not get the Batch ID Reserve Request causing the ID reserve procedure to time out. In such a scenario, the nodemgr reconciles the unreserved or unallocated IDs with CDL. The IDs that are not allocated to the subscribers are released to the ID store.
- **2.** The service pod collects the IDs that are released and if it becomes unresponsive before releasing them to the nodemgr. In this scenario, the IDs are dropped.

On nodemgr pod restart:

- **1.** The IDs existing in the in-flight Batch ID Reserve Request and Batch ID Release Request are dropped.
- **2.** The nodemgr notifies cachemgr about the allocated IDs in a batch. If nodemgr becomes unresponsive before notifying the IDs to cachemgr, after a restart, nodemgr starts allocating the new IDs. The nodemgr allocated the IDs based on the last allocated ID and the batch size.

## **Feature Configuration**

To configure this feature, use the following configuration:

```
config
   sgw sgw_name
      resmgr-batch-operation [ disable | enable ]
      end
```
#### **NOTES**:

**resmgr-batch-operation [ disable | enable ]**—Configures the batch operation. By default, **resmgr-batch-operation** is disabled.

### **OAM Support**

This section describes operations, administration, and maintenance support for this feature.

### **Bulk Statistics**

The following statistics are supported for the Batch ID Allocation and Release Support feature:

• sgw\_resource\_mgmt\_stats—Captures the total number of the cnSGW-C resource management statistics.

#### Sample queries:

```
sgw_resource_mgmt_stats{app_name="smf",cluster="Local",data_center="DC",gr_instance_id="1",
id_req_type="id_batch_alloc",instance_id="0",service_name="sgw-service",status="attempted"}
3
:sgw_resource_mgmt_stats{app_name="smf",cluster="Local",data_center="DC",qr_instance_id="1",
```

```
id req type="id batch alloc", instance id="0", service name="sgw-service", status="success"}
 3
```
sgw\_resource\_mgmt\_stats{app\_name="smf",cluster="Local",data\_center="DC",gr\_instance\_id="1" , id req type="id batch dealloc", instance id="0", service name="sgw-service", status="attempted"}  $\overline{2}$ 

sgw\_resource\_mgmt\_stats{app\_name="smf",cluster="Local",data\_center="DC",qr\_instance\_id="1",id\_req\_type= "id batch dealloc", instance id="0", service name="sgw-service", status="success"} 2

sgw\_resource\_mgmt\_stats{app\_name="smf",cluster="Local",data\_center="DC",gr\_instance\_id="1", id\_req\_type="id\_batch\_dealloc\_timeout",instance\_id="0",service\_name="sgw-service",status="attempted"} 1

: sgw\_resource\_mgmt\_stats{app\_name="smf",cluster="Local",data\_center="DC",gr\_instance\_id="1",id\_req\_type ="id\_batch\_dealloc\_timeout",instance\_id="0",service\_name="sgw-service",status="success"} 1

sgw\_resource\_mgmt\_stats{app\_name="smf",cluster="Local",data\_center="DC",gr\_instance\_id="1", id\_req\_type="id\_batch\_release\_timeout",instance\_id="0",service\_name="sgw-service",status="attempted"} 1

-:sgw\_resource\_mgmt\_stats{app\_name="smf",cluster="Local",d-ata\_center="DC",gr\_instance\_id="1",id\_req\_type ="id\_batch\_release\_timeout",instance\_id="0",service\_name="sgw-service",status="success"} 1

• nodemgr\_rmgr\_batch\_reconcile\_stats—Captures the total count of batches that are sent for reconciliation.

Sample queries:

nodemgr\_rmgr\_batch\_reconcile\_stats{app\_name="smf",cluster="Local",data\_center="DC",instance\_id="0", service\_name="nodemgr", status="success"} 1

• nodemgr resource mgmt resp stats—Captures the total number of IDs released due to reconciliation. Sample queries:

nodemgr\_resource\_mgmt\_resp\_stats{app\_name="smf",cluster="Local",data\_center="DC",error="", gr\_instance\_id="0",instance\_id="0",ip\_ver\_type="IP\_TYPE\_NONE",req\_type="ID\_REQ\_REL\_RECONCILE", service name="nodemgr", status="success"} 16

For more information on bulk statistics support, see *UCC Serving Gateway Control Plane Function Metrics Reference*.

# <span id="page-7-0"></span>**Cache Pod Optimization**

## **Feature Description**

The cnSGW-C supports the cache pod optimization to reduce the cache pod query at the GTPC endpoint.

The get affinity query is used to receive the affinity information in an outgoing request or response message toward the GTPC endpoint. With this optimization, the GTPC endpoint pod doesn't send the query to the cache pod for the upcoming request messages.

To receive this affinity information, an affinity query is used in an outgoing request or response message toward the GTPC endpoint. With this optimization, the GTPC endpoint pod doesn't send the query to the cache pod for the upcoming request messages.

In the previous releases, after the cnSGW-C sent out the DDN and received the MBR from the MME, the GTPC endpoint had to send the query to the cache pod to get affinity information. Later, the cnSGW-C used the affinity information so that an MBR can be forwarded to the correct service pod.

With this optimization, you can prevent the extra cache pod query.

# <span id="page-7-1"></span>**CDL Flush Interval and Session Expiration Tuning Configuration**

### **Feature Description**

You can modify the default service-pod parameters to fine-tune the throughput performance and optimize the load performance.

# **Feature Configuration**

To configure this feature, use the following configuration:

```
config
   profile sgw sgw_name
      timers [ session-expiration-in-secs session_expiration |
affinity-expiration-in-secs affinity_expiration | session-dbsync-interval-in-ms
database_sync ]
      end
```
**NOTES**:

- **session-expiration-in-secs** *session\_expiration* —Specify the duration for which the session is cached on service pod. *session\_expiration* accepts value in the range of 1-600 milliseconds. The default value is 30 milliseconds.
- **affinity-expiration-in-secs** *affinity\_expiration* —Specify the duration for which the session affinity keys are valid on the service pod and other pods. *affinity\_expiration* accepts value in the range of 1-1200 seconds. The default value is 80 seconds.

• **session-dbsync-interval-in-ms** *database\_sync* —Specify the duration after which the session is synchronized in the database. *database\_sync* accepts value in the range of 1-10000 milliseconds. The default value is 500 milliseconds.

### **Configuration Example**

The following is an example configuration.

```
config
     profile sgw sgw1 [ timers session-expiration-in-secs 30 | affinity-expiration-in-secs
80 | timers session-dbsync-interval-in-ms 500 ]
     end
```
# <span id="page-8-0"></span>**DDN Call Flow Optimization**

### **Feature Description**

The Downlink Data Notification (DDN) Call Flow Optimization feature lets you suspend the invoking of the DDN procedure for a specified period. With this feature, the network-initiated service request procedure is scheduled before the DDN is received and the UE is moved to the active state. In case of the timer expiry, if the UE ID is active, or the Modify Bearer Request is in progress, the cnSGW ignores the DDN procedure.

## **How it Works**

This section describes how this feature works.

cnSGW-C invokes the DDN procedure in the following scenarios:

- A session rapidly moves to the idle state causing the Uplink and Downlink data to trigger simultaneously.
- When a subscriber is in the idle state and the Downlink data is received, cnSGW-C sends a DDN to MME. The DDN notifies MME to page the UE and change the UE state to active.
- When a subscriber is in the idle state and the Uplink data is received, the MME sends a Modify Bearer Request to SGW to change the UE state to active.
- If the SGW service has initiated DNN and it receives the Modify Bearer Request, the service aborts the DDN procedure and processes the Modify Bearer Request to change the UE state to active.

### **Call Flows**

This section describes the key call flows for this feature.

#### **Current Downlink Data Notification Handling Call Flow**

This section describes the Current Downlink Data Notification Handling call flow.

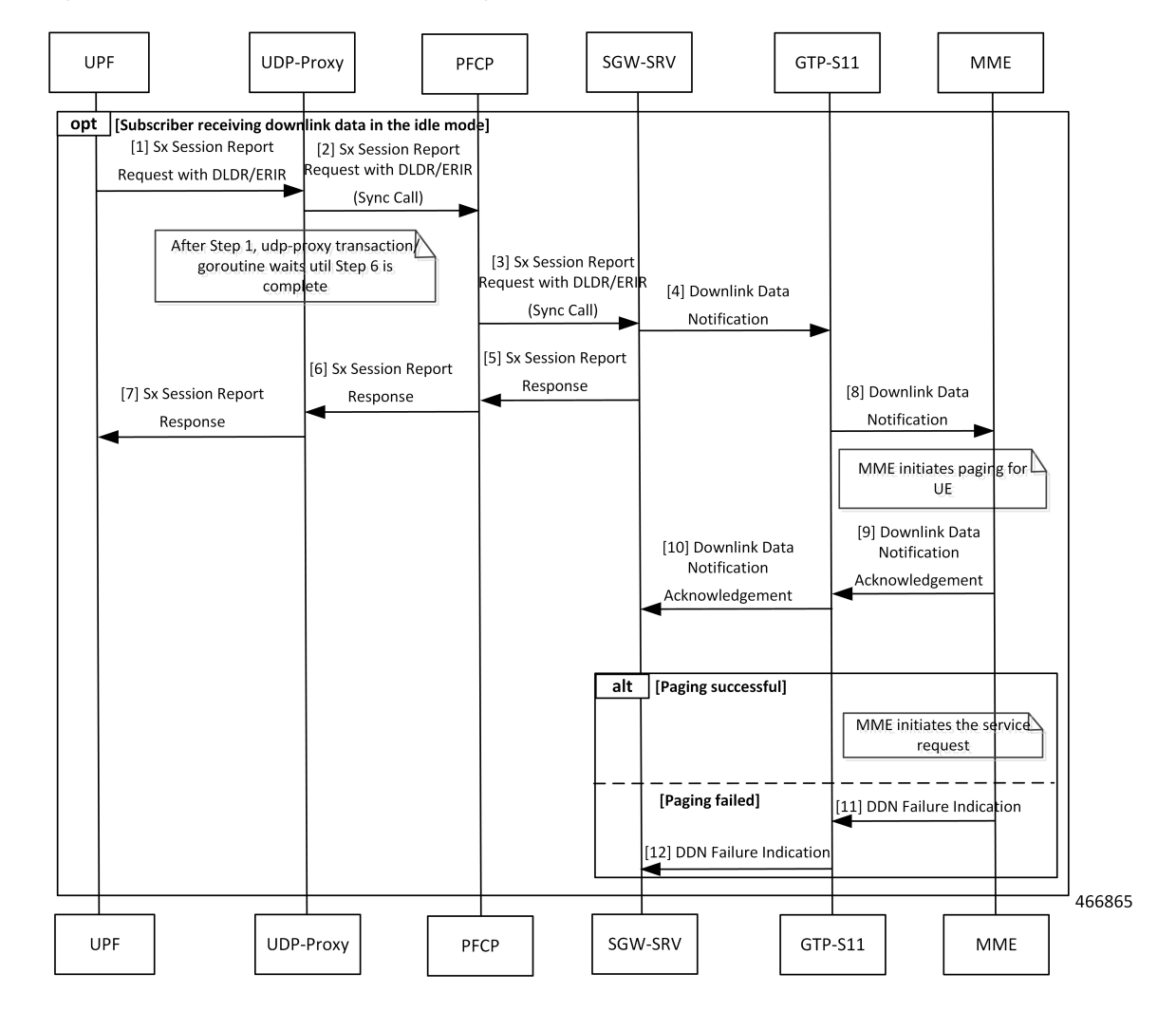

**Figure 1: Current Downlink Data Notification Handling Call Flow**

**Table 3: Current Downlink Data Notification Handling Call Flow Description**

| <b>Step</b> | <b>Description</b>                                                       |
|-------------|--------------------------------------------------------------------------|
|             | UPF sends a Sx Session Report Request with DLDR or ERIR to UDP-Proxy.    |
| 2           | UDP-Proxy sends the Sx Session Report Request with DLDR or ERIR to PFCP. |
| 3           | PFCP sends the Sx Session Report Request with DLDR or ERIR to SGW-SRV.   |
| 4           | The SGW-SRV sends the Downlink Data Notification (DDN) to GTP-S11.       |
| 5           | SGW-SRV sends Sx Session Report Response to PFCP.                        |
| 6           | PFCP sends the Sx Session Report Response to UDP-Proxy.                  |
| 7           | UDP-Proxy sends the Sx Session Report Response to UPF.                   |
| 8           | GTP-S11 sends the DDN Notification to MME.                               |

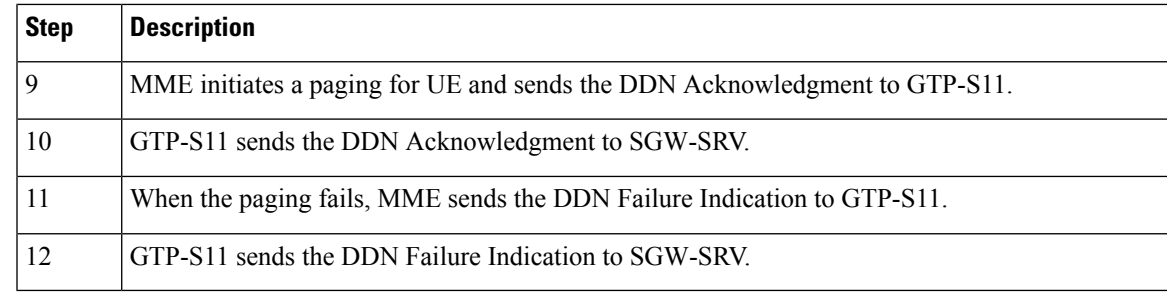

### **DDN Handling with Internal DDN Delay Timer Call Flow**

This section describes the DDN Handling with Internal DDN Delay Timer call flow.

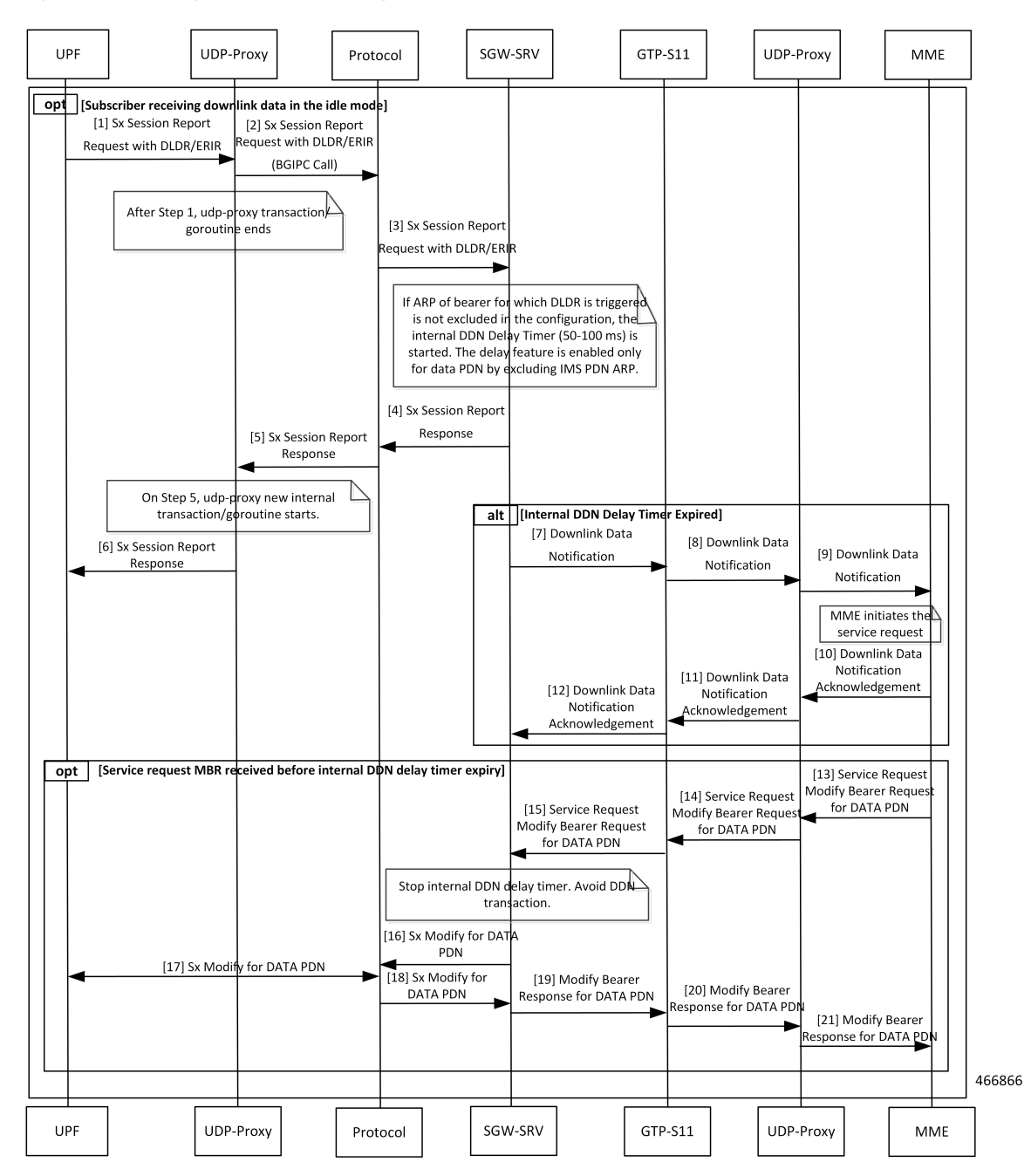

**Figure 2: DDN Handling with Internal DDN Delay Timer Call Flow**

**Table 4: DDN Handling with Internal DDN Delay Timer Call Flow Description**

| <b>Step</b> | <b>Description</b>                                                                     |
|-------------|----------------------------------------------------------------------------------------|
|             | UPF sends a Sx Session Report Request with DLDR/ERIR to UDP-Proxy.                     |
|             | UDP-Proxy sends the Sx Session Report Request with DLDR/ERIR (BGIPC Call) to Protocol. |
|             | Protocol sends the Sx Session Report Request with DLDR/ERIR to SGW-SRV.                |

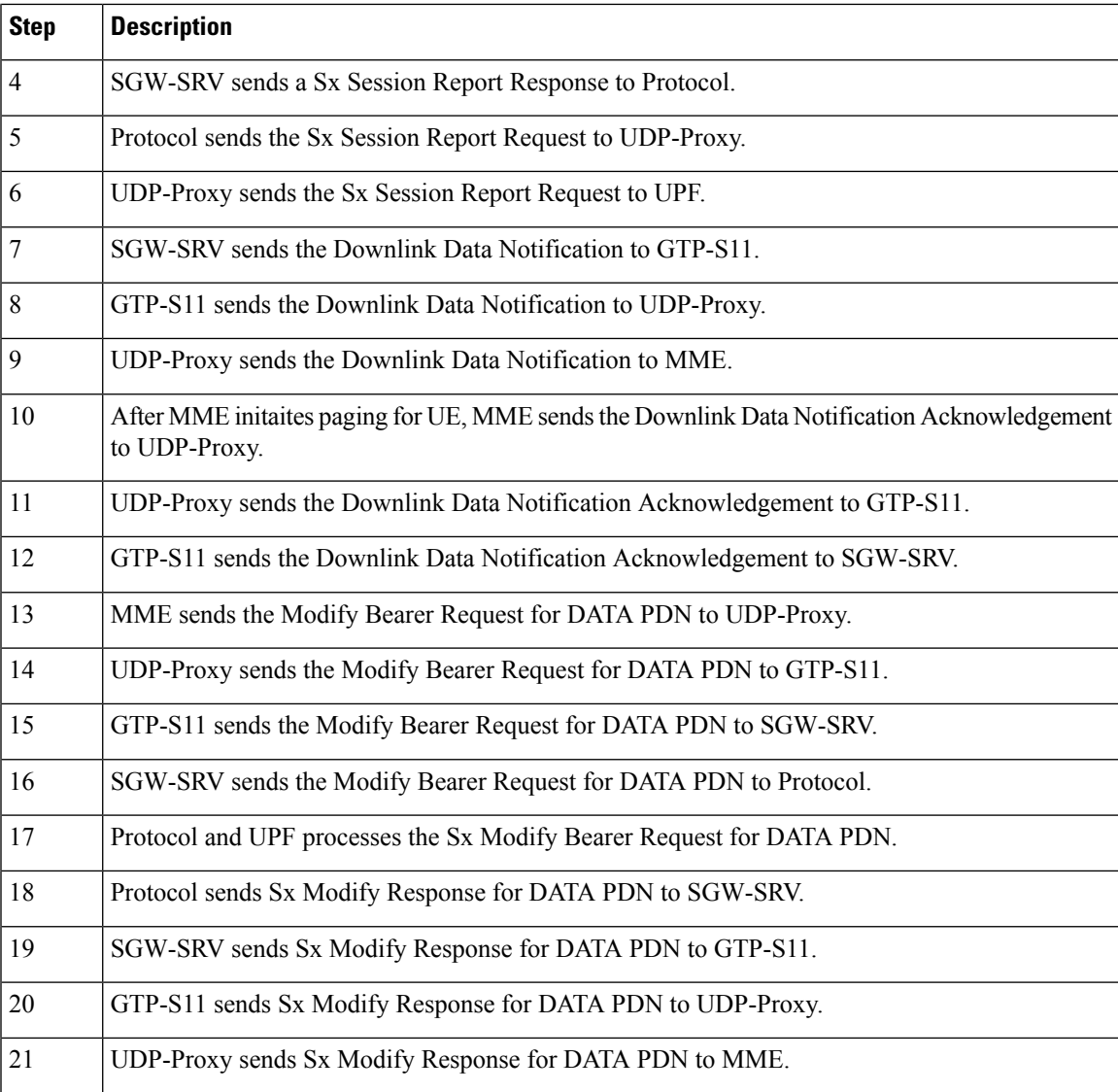

# **Feature Configuration**

To configure this feature, use the following configuration:

```
config
   profile sgw sgw_name
     ddn { delay-exclude-arplist number_priorities | delay-timer delay_duration
}
      end
```
**NOTES**:

• **delay-exclude-arplist** *number\_priorities*—Specify the priority-level for allocation and retention priorities [1-15] that must be excluded from delaying the DDN. *number\_priorities* can accept a maximum of eight entries.

• **delay-timer** *delay\_duration*—Specify the duration for which the DDN procedure is delayed. *delay\_duration* accepts duration in milliseconds 0–5000. The default duration is 0 which indicates that the timer is disabled.

### **Configuration Example**

The following is an example configuration.

```
config
   profile sgw sgw1
      ddn delay-timer 100 delay-exclude-arplist [ 3 4 ]
       end
```
## **OAM Support**

This section describes operations, administration, and maintenance support for this feature.

### **Bulk Statistics**

The following statistics are supported for the DDN Call Flow Optimization feature:

sgw\_tmr\_stats—The internal DDN delay timer for stop, start, and expired states.

#### **Query:**

```
sgw_tmr_stats{app_name="smf",cluster="Local",data_center="DC",gr_instance_id="1",
instance id="0", service name="sgw-service", status="expired", timer type="internal ddn delay"}
1
```
sqw\_tmr\_stats{app\_name="smf",cluster="Local",data\_center="DC", qr\_instance\_id="1",instance\_id="0", service name="sgw-service", status="start", timer type="internal ddn delay"} 2

```
sgw_tmr_stats{app_name="smf",cluster="Local",data_center="DC",gr_instance_id="1",instance_id="0",
service name="sgw-service",status="stop",timer type="internal ddn delay"} 1
```
# <span id="page-13-0"></span>**DDN Timeout Configuration**

## **Feature Description**

cnSGW-C lets you configure the DDN Timeout and Peer Not Responding configuration through the cnSGW-C Ops Center.

## **Feature Configuration**

To configure this feature, use the following configuration:

```
config
   profile sgw sgw_name
      ddn timeout-purge-session { true | false }
      end
NOTES:
```
**ddn timeout-purge-session { true | false }**—Configures the session when the MME does not send the DDN acknowledgment. The default value is false.

# <span id="page-14-0"></span>**Domain-based User Authorization Using Ops Center**

## **Feature Description**

SMF and cnSGW-C support domain-based user authorization using the Ops Center. To control the access on a per-user basis, use the TACACS protocol in Ops Center AAA. This protocol provides centralized validation of users who attempt to gain access to a router or NAS.

Configure the NETCONF Access Control (NACM) rules in the rule list. Then, map these rules in the Ops center configuration to map the group to appropriate operational authorization. Use the configurations that are based on the following criteria and products:

- With the NACM rules and SMF domain-based group, configure the Ops center to allow only access or update SMF-based configuration.
- With the NACM rules and cSGW-C domain-based group, configure the Ops center to allow only access or update cSGW-C-based configuration.
- With the NACM rules and cSGW-C domain-based group, configure the Ops center to allow only access or update CCG-based configuration.

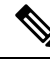

**Note** The NSO service account can access the entire configuration.

### **How it Works**

To support this feature configuration in Ops Center, the domain-based-services configuration is added in the TACACS security configuration. The TACACS flow change works in the following way:

- If you have configured the**domain-based-services** parameter, then the configured user name that is sent to the TACACS process, splits user ID into user ID and domain. The split character, which is a domain delimiter, is configured in domain-based-services. These split characters can be "@", "/", or "\" and are used in the following format to get the domain and user ID information.
	- $\omega$   $\le$ user id $\ge$   $\omega$  $\le$  domain $\ge$
	- / < domain>/<user id>
	- $\cdot \setminus$   $\setminus$   $\leq$   $\leq$   $\le$
- The TACACS authenticates and authorizes as per the existing flow. However, if the domain-based-services feature is enabled and TACACS authenticates and authorizes the user, following steps are added to the TACACS flow procedure.
	- If Network Services Orchestrator (NSO) logs in as the NSO service account, then that session receives a specific NACM group that you configured in**domain-based-servicesnso-service-account group** *group-name*. This functionally is the same as the way NSO works.
- If the specified domain exists in the group mapping, then the NACM group that you configured in **domain-based-services domain-service** *domain* **group** *group-name* is applied.
- If the user does not have a domain or the domain does not exist in the domain to group mapping, then **no-domain** NACM group that you configured in **domain-based-services no-domain group** *group-name* is applied. If the**no-domain** configuration does not exist, then the user value isrejected.

To enable this feature, you must configure the **domain-based-services** CLI command with the following options:

- NSO service account
- Domain service
- Domain delimiter
- No domain

# **Feature Configuration**

To enable domain-based user authorization using Ops Center, use the following sample configuration:

#### **config**

```
tacacs-security domain-based-services [ domain-delimiter delimiter_option
| domain-service domain_service_name [ group service_group_name ] | no-domain
group service_group_name | nso-service-account [ group service_group_name | id
service_account_id ] ]
  end
```
#### **NOTES:**

- **domain-based-services [ domain-delimiter** *delimiter\_option* **| domain-service** *domain\_service\_name* **[ group***service\_group\_name* **] |no-domaingroup***service\_group\_name* **|nso-service-account [ group** *service\_group\_name* **| id** *service\_account\_id* **] ]**: Configure the required domain-based-services value. The **domain-based-services** includes the following options:
	- **domain-delimiter**: Specify the delimiter to use to determine domain. This option is mandatory and allows the following values:
		- $\omega$ —If domain-delimiter is " $\omega$ ", the user value is in the format:  $\langle$ user> $\omega$  $\langle$ domain>.
		- /—If domain-delimiter is "/", the user value is in the format: <domain>/<user>.
		- \—If domain-delimiter is "\", the user value is in the format: <domain>\<user>.
	- **domain-service**: Specify the list of domains and their group mapping. The key is the name of the domain and group isthe group that is assigned to the domain. You must configure at least one option in this list.
	- **no-domain**: Specify the group that has no domain or if the domain is unavailable in the domain-service mapping, then this group is sent in the accept response.
	- **nso-service-account**: Specify the NSO service account that has the ID and group. If you configure this parameter, then you must configure the ID and group fields. The ID and group must have string values.

### **Configuration Example**

The following is an example of the domain-based user authorization in the tacacs-security mode:

```
config
   tacacs-security domain-based-services nso-service-account id nsid
      tacacs-security domain-based-services nso-service-account group nso-group
   tacacs-security domain-based-services no-domain group read-operational
   tacacs-security domain-based-services domain-delimiter @
   tacacs-security domain-based-services domain-service etcd
      group etcd
exit
tacacs-security domain-based-services domain-service sgw
   group sgw_1
exit
tacacs-security domain-based-services domain-service smf
  group smf
exit
```
### **Configuration Verification**

To verify the configuration, use the following show command:

#### **show running-config tacacs-security**

The output of this show command displays all the configurations of the domain-based services within the TACACS security.

```
[smf] smf# show running-config tacacs-security
tacacs-security service smf
tacacs-security server 1
address 209.165.200.234
key $8$+twbdL2ZCgmjVswgp7kFJp8+SMXDjQRTZgoPVa3oEwY=
exit
tacacs-security domain-based-services nso-service-account id nsid
tacacs-security domain-based-services nso-service-account group nso-group
tacacs-security domain-based-services no-domain group read-operational
tacacs-security domain-based-services domain-delimiter @
tacacs-security domain-based-services domain-service etcd
group etcd
exit
tacacs-security domain-based-services domain-service sgw
group sgw_1
exit
tacacs-security domain-based-services domain-service smf
group smf
exit
```
# <span id="page-16-0"></span>**Edge Echo Implementation**

## **Feature Description**

In a nonmerged mode, the udp-proxy pod acts as an endpoint, and the gtpc-ep responds to the Echo Requests from the peer node.

The gtpc-ep experiences traffic when the system receives a high number of inputs CEPS leading to a discrepancy between the rate at which gtpc-ep picks up the messages from udp-proxy and the rate at which udp-proxy gets the messages.

If the gtpc-ep is loaded, the queue between the udp-proxy and gtpc-ep gets full, and some of the messages at udp-proxy might get dropped. The peer detects path failure if these are Echo Request messages because an Echo Response is not received. Further, the peer clears all the sessions sent to the sgw-service.

## **How it Works**

This section describes how this feature works.

Nodemgr processes the Echo Request in the following steps:

- The nodemgr preserves a self-restart counter cache for each GR instance ID and the GTPC peer.
- When the udp-proxy pod receives an Echo Request from a peer and the self-restart counter value is not available in the self-restart counter cache, the udp-proxy pod forwards the Echo Request to gtpc-ep.
- The gtpc-ep sends the self-restart counter as part of the UDP proxy message metadata in the Echo Response. The udp-proxy stores the self-restart counter in the self-restart counter cache. When the udp-proxy receives an Echo Request from a peer, and a self-restart counter value is available in the self-restart counter cache, the udp-proxy sends an Echo Response with the restart counter.
- The udp-proxy forwards the Echo Request message to the gtpc-ep. The gtpc-ep processes the Echo Request and forwards it to nodemgr, if necessary.
- If the peer restart counter value is modified, the nodemgr detects a path failure.
- In the Echo Response, the gtpc-ep sends the self-restart counter in the UDP Proxy Message metadata to the udp-proxy. If the self-restart counter differs from the counter that is stored in the self-restart counter cache, the udp-proxy updates the self-restart counter in the cache and drops the Echo Response received from the gtpc-ep.

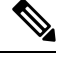

**Note** The Edge Echo feature is not supported when the gtpc-ep is started in the merged mode.

#### **Heartbeat**

To handle the Echo Request and Echo Response messages for the GTPV2 interface, a heartbeat queue is implemented between the gtpc-ep and the udp-proxy pod. The heartbeat queue is responsible for handling the HeartBeat Request and HeartBeat Response Messages between the protocol and udp-proxy pod for the PFCP interface.

## **OAM Support**

This section describes operations, administration, and maintenance support for this feature.

### **Bulk Statistics Support**

The following statistics are supported for the Edge Echo Implementation feature:

• Heartbeat queue status:

```
sum(irate(ipc_response_total{rpc_name~=".ipc_stream_hb."}[10s])) by
(service_name,
instance_id, status, status_code, rpc_name, dest_host)
```
• Check the EdgeEcho messages:

```
sum(irate(udp_proxy_msg_total{ message_name ="edge_echo"}[30s])) by
(message_name,
message direction, status)
```
To enable the Heartbeat queue and EdgeEcho messages statistics, configure the trace-level statistics for udp\_proxy\_msg\_total using the following:

```
infra metrics verbose application
  metrics udp_proxy_msg_total level trace
  exit
```
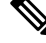

Enabling the heartbeat and EdgeEcho messages statistics may lead to a performance degradation on the udp-proxy pod. **Note**

# <span id="page-18-0"></span>**ETCD Peer Optimization Support**

### **Feature Description**

When large numbers of GTPC peers are connected with SMF or cnSGW-C, the performance of ETCD is impacted. Each peer is a considered as a record in the ETCD, and the timestamp is updated every 30 seconds for each peer. This causes continuous updates on ETCD and generates huge traffic that impacts the overall system performance.

The ETCD Peer Optimization feature facilitates optimization in peer management and enables reduced performance impact on ETCD.

## **How it Works**

This section describes how this feature works.

Instead of considering each peer as an ETCD record entry, several peers are grouped as a peer group based on the hash value of the IP address of each peer. This reduces the number of entries in ETCD. By default, a maximum of 200 peer groups can be created. For any changes related to a peer in a peer group:

- For a new peer, the peer group is persisted immediately in ETCD.
- For the change in timestamp for existing peers, the peer group is updated once every 3 seconds. This update:
	- Results in a cumulative group update for many peers that have undergone timestamp change within each peer group.
	- Reduces frequent updates to ETCD.

# <span id="page-19-0"></span>**Optimized GTPv2 Encoder and Decoder**

## **Feature Description**

cnSGW-C provides an optimized GTPv2 encoder and decoder for:

- Modify Bearer Request and Response messages when the subscriber is moving to ACTIVE state after receiving the Modify Bearer Request message.
- Release Access Bearer Request and Response messages when the subscriber is moving to IDLE state on receiving the Release Access Bearer Request message.

The optimized GTPv2 encoder and decoder is provided for the following messages:

- Bearer Resource Command
- Change Notification Request and Response
- Create Bearer Request and Response
- Create IDFT Request and Response
- Create Session Request and Response
- Delete Bearer Command
- Delete Bearer Failure Indication
- Delete Bearer Request and Response
- Delete IDFT Request and Response
- Delete Session Request and Response
- Downlink Data Notification Acknowledgment
- Downlink Data Notification Failure Indication
- Download Datalink Notification Request
- Echo Request and Response
- Modify Bearer Request and Response
- Modify Bearer Command
- Modify Bearer Failure Indication
- Update Bearer Request and Response

# **Feature Configuration**

To configure this feature on S11, S5, and S5e interfaces, use the following configuration:

**config**

```
instance instance-id instance_id
```
Ш

```
endpoint gtp
  replicas replica_count
  vip-ip ipv4_address vip-port ipv4_port_number
  vip-ipv6 ipv6_address vip-ipv6-port ipv6_port_number
  dual-stack-transport { true | false }
  enable-go-encdec { true | false }
  interface interface_name
     enable-go-encdec { true | false }
     end
```
#### **NOTES:**

- **enable-go-encdec { true | false }**—Enable the Go language-based GTPv2 encoder and decoder for the interface.
- **dual-stack-transport { true | false }**—Enable the dual stack feature that allows you to specify IPv6 or IPv4 address. Specify true to enable this feature.

### **Configuration Example**

The following is an example configuration.

```
config
   instance instance-id 1
      endpoint gtp
         replica 2
         vip-ip 209.165.200.224 vip-port 2022
         vip-ipv6 ipv6_address 2001:db8:1::2 22
         dual-stack-transport true
         enable-go-encdec false
          exit
       interface s5e
         replica 3
          vip-ip 209.165.200.225 vip-port 2022
         vip-ipv6 ipv6_address 2001:db8:1::3 22
          dual-stack-transport true
          enable-go-encdec true
          exit
       interface s11
         replica 3
          vip-ip 209.165.200.226 vip-port 2022
          vip-ipv6 ipv6_address 2001:db8:1::4 22
         dual-stack-transport true
         enable-go-encdec true
          exit
       interface s5
          replica 3
          vip-ip 209.165.200.227 vip-port 2022
          vip-ipv6 ipv6_address 2001:db8:1::5 22
          dual-stack-transport true
         enable-go-encdec true
          end
```
## **OAM Support**

This section describes operations, administration, and maintenance support for this feature.

### **Bulk Statistics Support**

The following statistics are supported for the Optimized GTPv2 Encoder and Decoder feature:

**Grafana Query for Go based encoder decoder:**

**Query:**

```
sum(irate(gtpc_golang_enc_dec_stats{namespace="$namespace"}[60s]))
by (gtpc msg type, gtpc msg operation, gtpc msg status)
```
**Legend:**

```
{{gtpc_msg_type}}-{{gtpc_msg_operation}}-{{gtpc_msg_status}}
```
# <span id="page-21-0"></span>**GTPC Endpoint with GR Split**

## **Feature Description**

The GR Split feature enables handling the scaled GTP traffic and facilitates the optimal use of the CPU. The GR Split feature starts multiple active instances of GTPC-EP and performs traffic split which is based on GR instances. This helps in aiding the UDP proxy bypass feature.

## **How it Works**

This section describes how this feature works.

The UDP Proxy merge mode is a prerequisite for this feature.

- For a sunny-day scenario, RACK1 (GTPC-EP Active Instance-1) and RACK2 (GTPC-EP Active Instance-2) handle the traffic from GR-Instance-1 and GR Instance-2, respectively.
- For a rainy-day scenario, the GR Instance-1 (S11, S5E, S5) and GR Instance-2 (S11, S5E, S5) traffic splits between two GTPC-EP instances.

In the rainy-day scenario, assuming RACK2 is down, RACK1 handles all the traffic for GR Instance-1 and GR Instance-2. With the GR Split implementation, the GTPC-EP Active Instance-1 handles GTP traffic for all the interfaces for GR Instance-1, and GTPC-EP Active Instance-2 handles all the GTP traffic for GR Instance-2.

Π

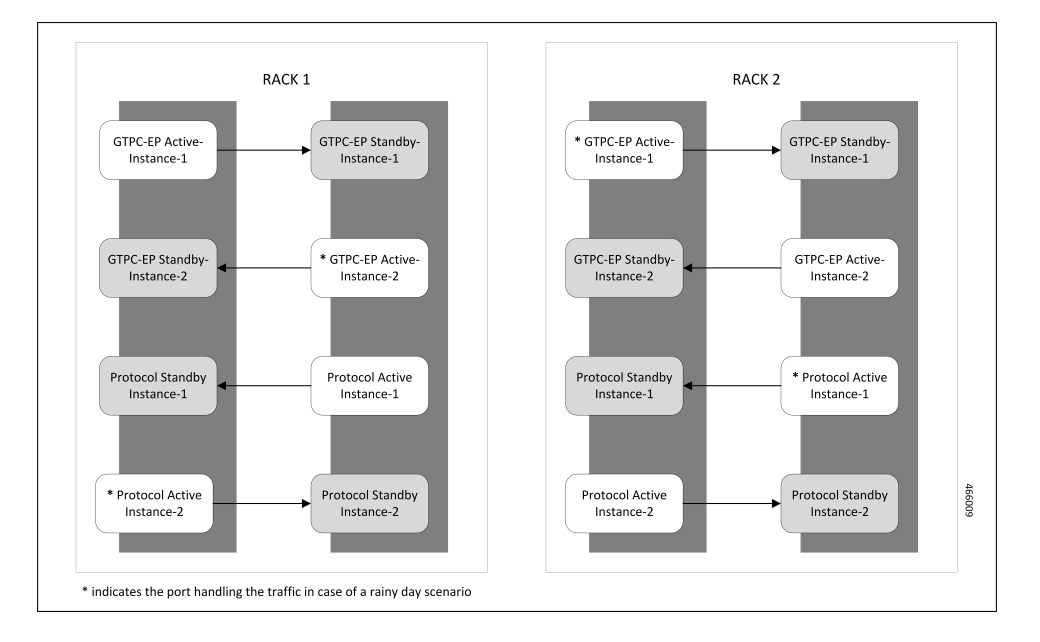

**Figure 3: GTPC-EP with Merged Mode and GR Split**

# <span id="page-22-0"></span>**GTPC Endpoint Interface Split with S11 and S5**

# **Feature Description**

The GTPC Interface Split feature enables splitting the GTPC endpoint based on the interface. cnSGW-C splits the GTPC pod into two interfaces, S11 and S5 which enables handling all GTPC incoming and outgoing traffic for S11 (SGW-Ingress), S5E (SGW-Egress), and S5 (SMF-Ingress).

## **How it Works**

This section describes how this feature works.

The GR Instance Split or UDP Proxy merge mode is a prerequisite for this feature.

This feature is disabled by default. While configuring this feature, provide separate internal and external VIP addresses for S11 and S5 GTPC endpoints, and deploy two GTPC-EP pods.

On configuring the feature, cnSGW-C sends the IPC call from SMF-service, SGW-service, and the Node Manager to the GTPC pod based on the GTPC interface and the GR instance ID.

The following are the recommendations for the GTPC interface split feature:

- CPU Core:
	- S5 Interface: 6
	- S11 Interface: 18
	- UDP Proxy: 2
- VIP Configuration: Separate internal and external VIP for S5 and S11 interfaces
- The Dispatcher configuration must be the same configuration as existing before upgrade.

The following diagram indicates the GTPC Interface Split pod layout.

**Figure 4: GTPC Interface Split pod layout**

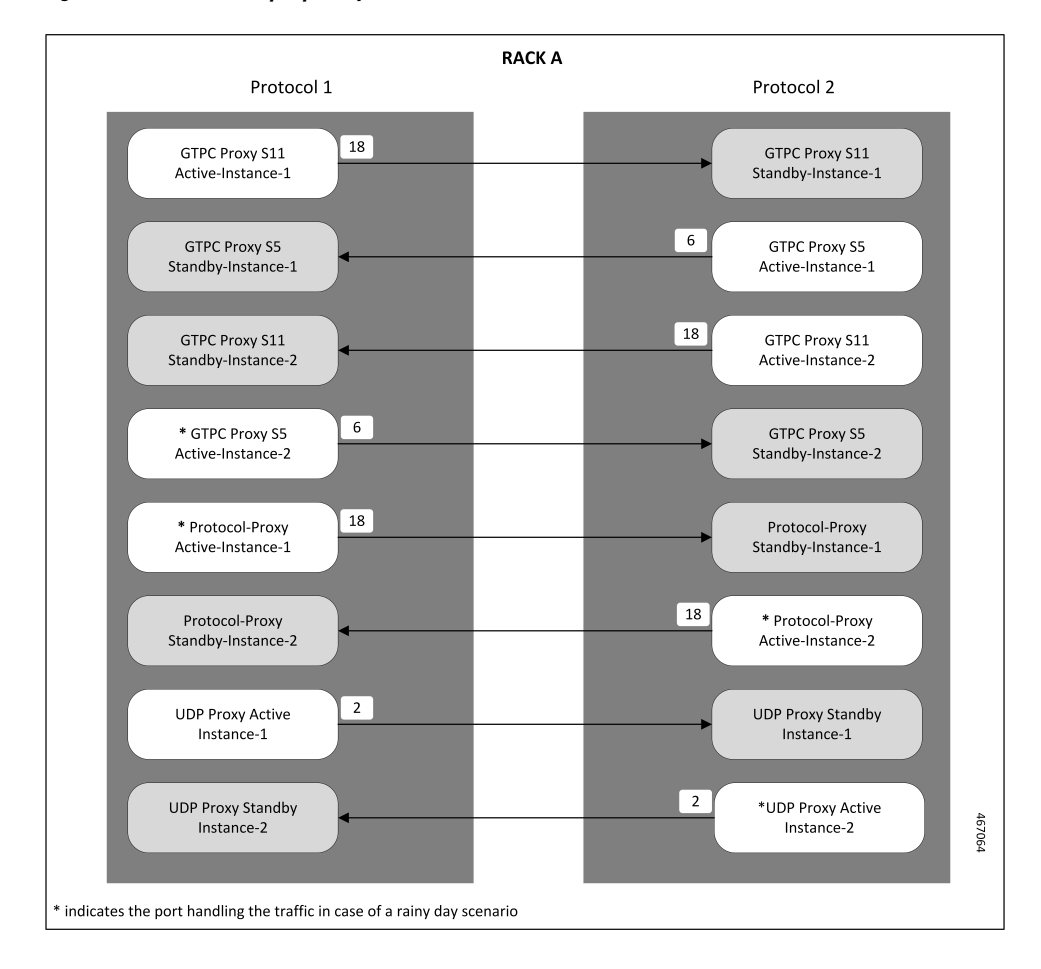

### **Feature Configuration**

To configure this feature, use the following configuration:

```
config
  instance instance-id instance_id
     endpoint gtp
     interface s11
        standalone true
        cpu max-process cpu_core_value
        internal-vip internal_vip_address
       vip-ip ipv4_address vip-port ipv4_port_number
       vip-ipv6 ipv6_address vip-ipv6-port ipv6_port_number
        dual-stack-transport { true | false }
        vip-interface vip_interface_value
```
Ш

```
exit
exit
interface s5
  vip-ip ipv4_address vip-port ipv4_port_number
  vip-ipv6 ipv6_address vip-ipv6-port ipv6_port_number
  dual-stack-transport { true | false }
  vip-interface vip_interface_value
  end
```
#### **NOTES**:

- **standalone true**: Configures the interface to run in standalone mode with a separate pod for the interface.
- **cpu max-process** *cpu\_core\_value*: Specify the CPU core value for the CPU for the interface. This sets the GO\_MAX\_PROCS parameter value for the pod.
- **dual-stack-transport { true | false }**—Enable the dual stack feature that allows you to specify IPv6 or IPv4 address. Specify true to enable this feature.

### **Configuration Example**

The following is an example configuration.

```
config
  instance instance-id 1
     endpoint gtp
     interface s11
        standalone true
        cpu max-process 18
        internal-vip 209.165.200.225
        vip-ip 209.165.200.226 vip-interface bd1.gtp.2131
        exit
     exit
      interface s5
     vip-ip 209.165.200.228 vip-interface bd1.gtp.2131
     end
```
# <span id="page-24-0"></span>**GTPC IPC Cross-rack Support**

### **Feature Description**

When you perform GR-setup activities with cnSGW-C and SMF, the GTPC message handling can be optimized between these two racks, as in the following scenarios:

- The set of IPC messages from cnSGW-C to SMF service pods flow over  $qtpc-ep$  pods twice leading to message encoding and decoding overheads.
- Within a GR pair, these IPC messages can avoid one more processing step, if service pods such as cnSGW-C and SMF can route messages to the corresponding peer GTPC nodes directly.

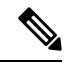

Before applying the configuration for enabling GTPC IPC on cnSGW or SMF interfaces, it is required to apply inter-rack routing networks using cluster sync. More configuration is required to add BGP routes for supporting new routable networks across rack servers. **Note**

The following figure represents a design of the new network layout that is required for supporting the feature, the core setup activities, and their interconnections.

#### **Figure 5: SGW-GTPC Inter-rack IPC**

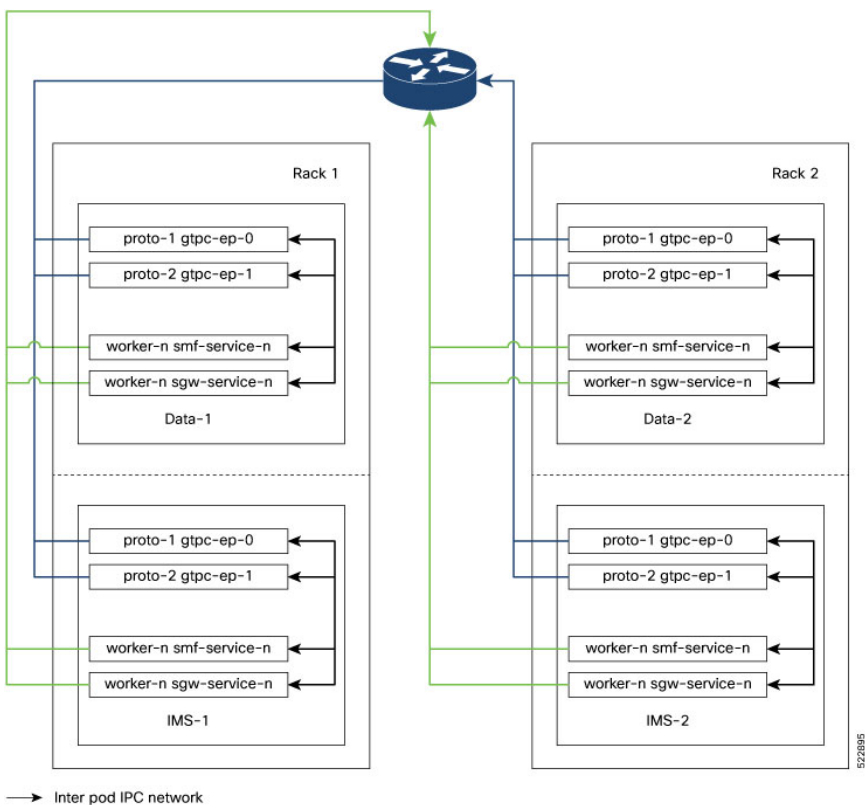

- > Cross-rack gtpi network
- > Cross-rack gtpe network

The following steps are performed for the GTPC message handling optimization between two racks and deploying the cross-rack endpoints:

- The cnSGW-C in IMS-1 Rack-1 routes the IPC request internally to PGW GTPC-EP in DATA-2 Rack-2 passing through the cross-rack GTPI network to the router.
- The router will then use the GTPE network as the next-hop for forwarding requests to the gtpc-ep pod.
- The GTPI and GTPE network are new networks added to the Racks during the process of deployment.
- Also, the feature requires internal GTPC IPC messages, which are received on the active gtpc-ep pod.
- In this process, the IPC messages from cnSGW-C to SMF service pods flow over the GTPC-EP pods, leading twice to message encoding and decoding outlays.

• Within a GR pair, such IPC messages can avoid one extra hop of processing, if these service pods (cnSGW-C and SMF) can route messages to the corresponding peer GTPC nodes directly.

The configured protocol nodes must be in the same VIP group as S5 and S5e VIP groups are deployed. **Note**

## **How it Works**

This section describes how this feature works:

- In SMF-Ops-Center, you can configure GTPC-EP Geo endpoints for each rack in IMS and data racks.
- In SMF-Ops-Center CLI, you can configure GTPC-EP Geo endpoints for each rack in IMS and DATA racks.

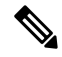

```
Note
```
The optimization of GTPC messages can be applied to all four instances or a subset of instances of GTPC endpoints within these racks. A new element is added under the GTPC endpoints to configure a list of IP addresses where SMF and cnSGW-C service pods can route the GTPv2 messages over the IPC interface.

#### **Upgrading and Enabling Inter-rack GTPC IPC**

This section describes how to upgrade and enable the inter-rack GTPC IPC.

Before you configure, upgrade, and enable the GTPC IPC optimization on cnSGW-C and SMF interfaces, you must perform the following:

- The inter-rack routing must be applied to the branched core network.
- More configuration parameters such as GTPC, cnSGW-C, and SMF are enabled, when extra routes are added for supporting a new routable network across rack servers.

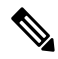

**Note**

The following are configuration-related points:

- The SGW service pods for the S5 egress MBR request are used for IPC messages toward PGWc and SMF IP in the list.
- The SMF service pods for S5 CBR, UBR, and DBR requests are used for IPC messages toward the cnSGW-C in the list.
- IPC messages reuse the N3 or the T3 configuration for the respective interfaces to retry messages, whenever the timeout in the peer node occurs.

### **Call Flows**

This section describes the key call flows for this feature.

### **cnSGW-C GTPC Optimization with Inter-rack IPC Call Flow**

This section describes the cnSGW-C GTPC Optimization with Inter-rack IPC call flow.

**Figure 6: cnSGW-C GTPC Optimization with Inter-rack IPC Call Flow**

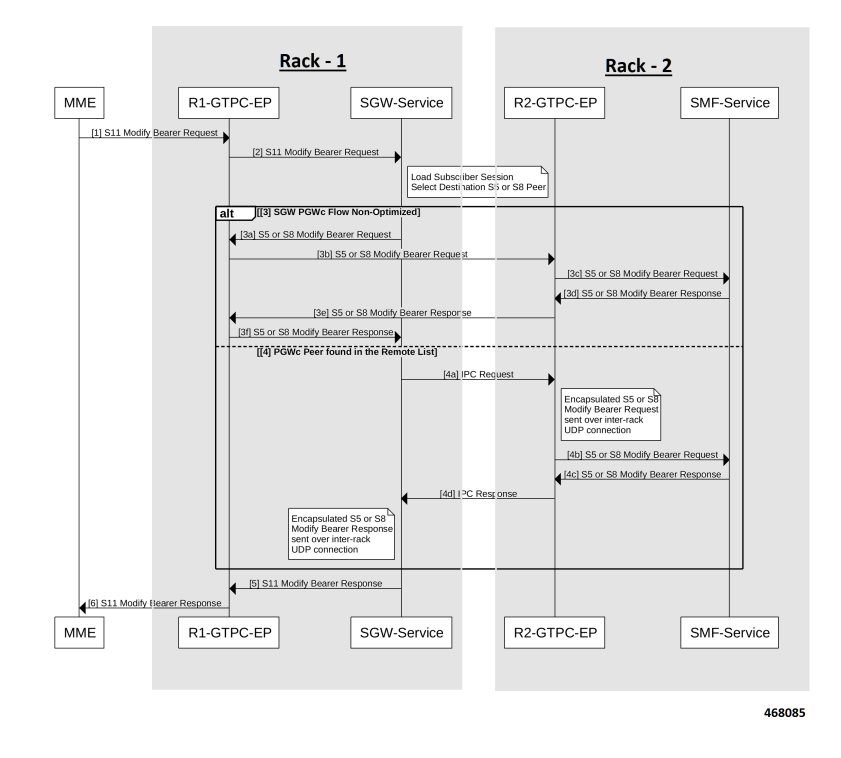

**Table 5: cnSGW-C GTPC Optimization with Inter-rack IPC Call Flow Description**

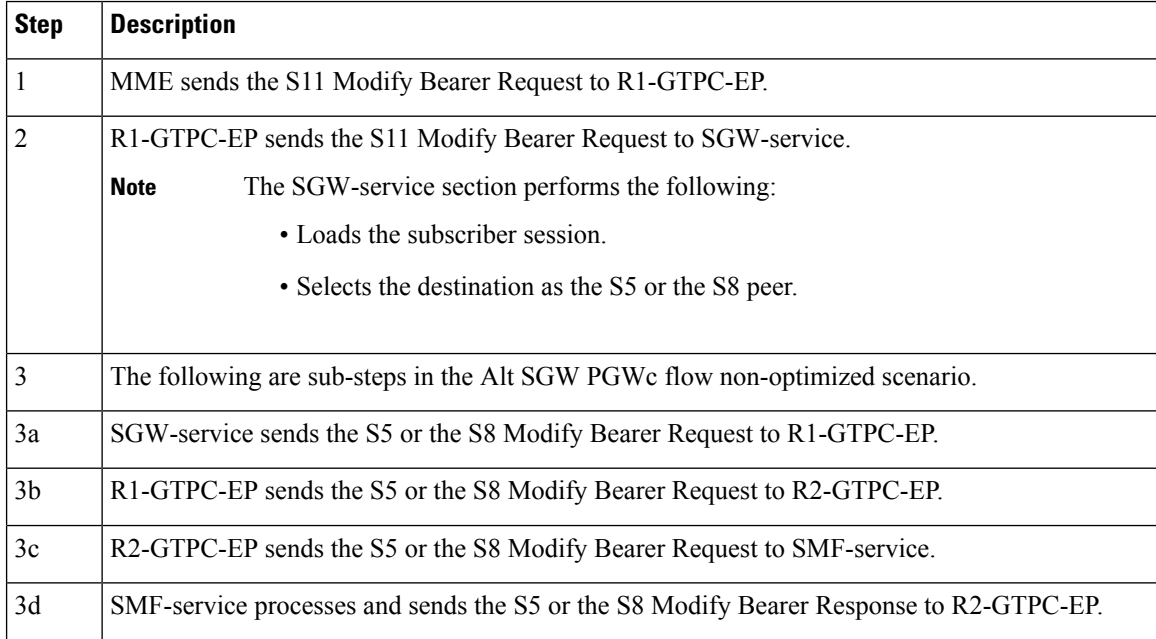

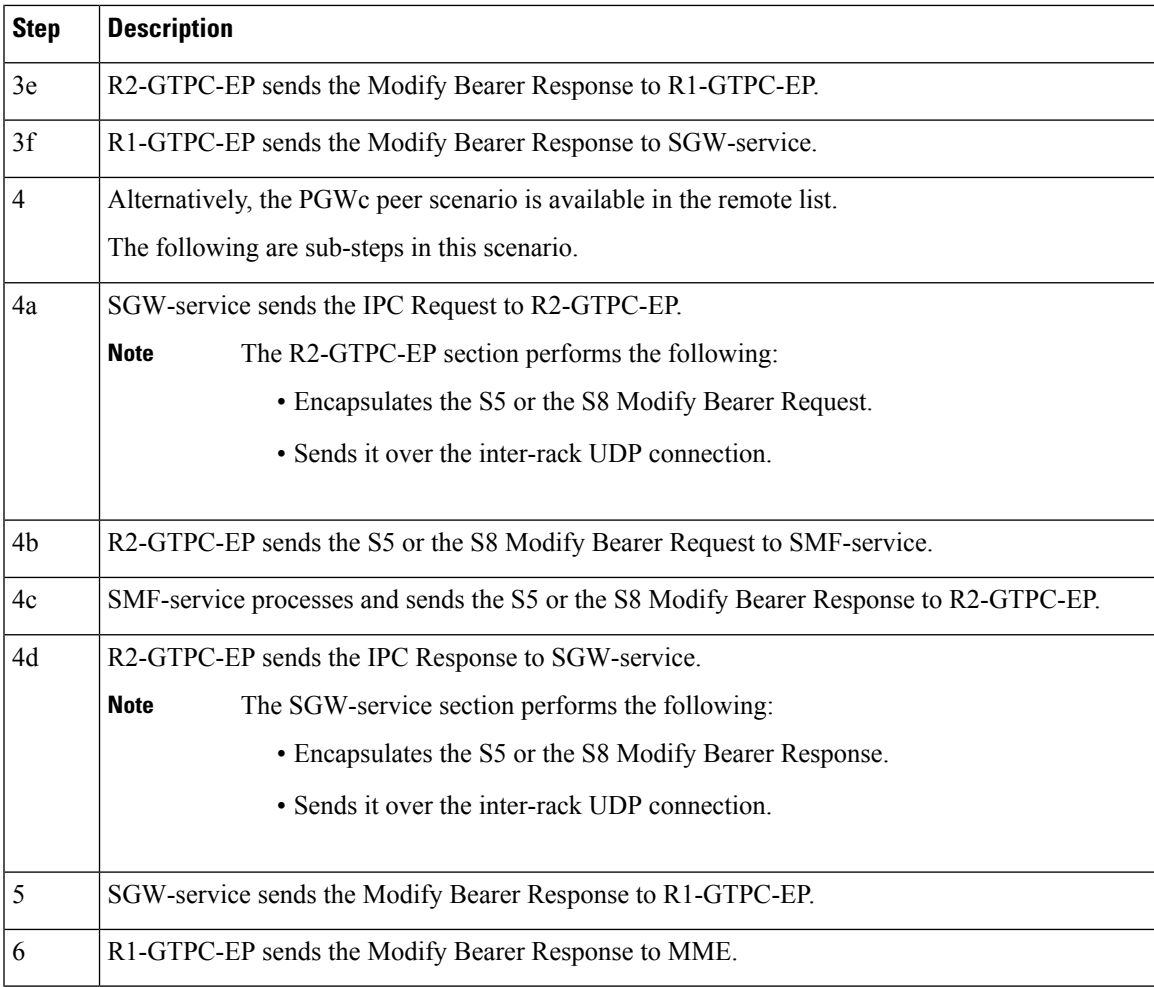

### **SMF and PGWc GTPC Optimization with Inter-rack IPC Call Flow**

This section describes the SMF and PGWc GTPC Optimization with Inter-rack IPC call flow.

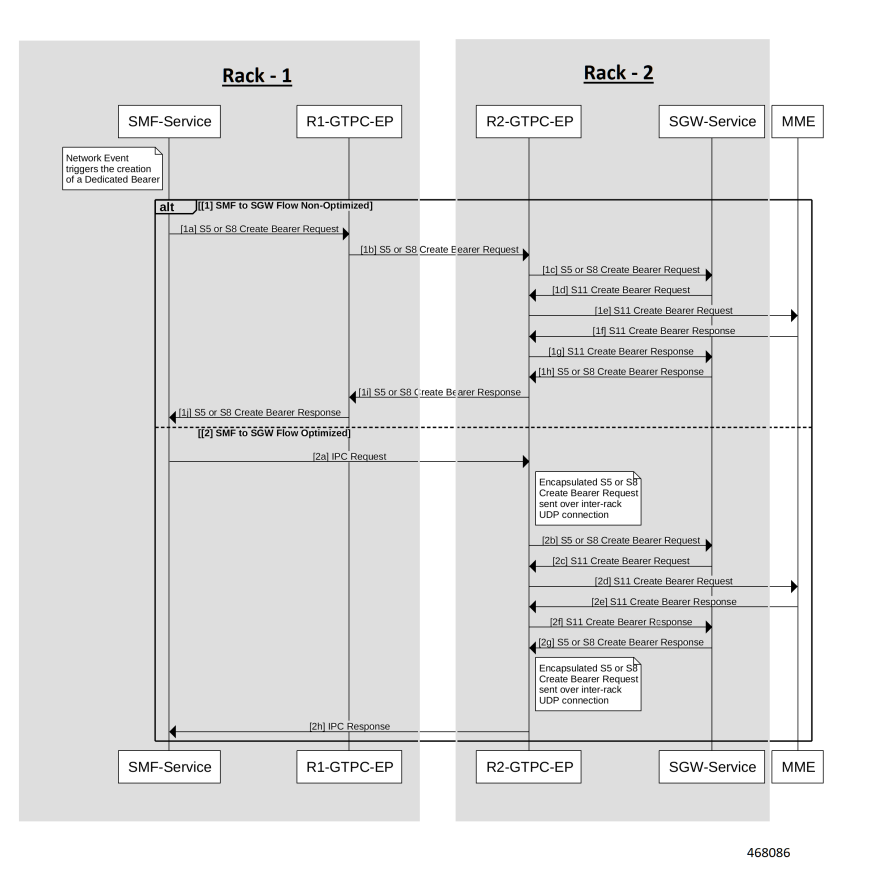

**Figure 7: SMF and PGWc GTPC Optimization with Inter-rack IPC Call Flow**

**Table 6: SMF and PGWc GTPC Optimization with Inter-rack IPC Call Flow Description**

| <b>Step</b>    | <b>Description</b>                                                             |
|----------------|--------------------------------------------------------------------------------|
| 1              | The following are sub-steps in the Alt SMF to SGW flow non-optimized scenario. |
|                | <b>Note</b><br>The SMF-service section performs the following:                 |
|                | • Triggers the networking event.                                               |
|                | • Creates the resolute bearer.                                                 |
|                |                                                                                |
| 1a             | SMF-service sends the S5 or the S8 Create Bearer Request to R1-GTPC-EP.        |
| 1 <sub>b</sub> | R1-GTPC-EP sends the S5 or the S8 Create Bearer Request to R2-GTPC-EP.         |
| 1c             | R2-GTPC-EP sends the S5 or the S8 Create Bearer Request to SGW-service.        |
| 1 <sub>d</sub> | SGW-service processes and sends the S11 Create Bearer Request to R2-GTPC-EP.   |
| 1e             | R2-GTPC-EP sends the S11 Create Bearer Request to MME.                         |
| 1f             | MME processes and sends the S11 Create Bearer Response to R2-GTPC-EP.          |

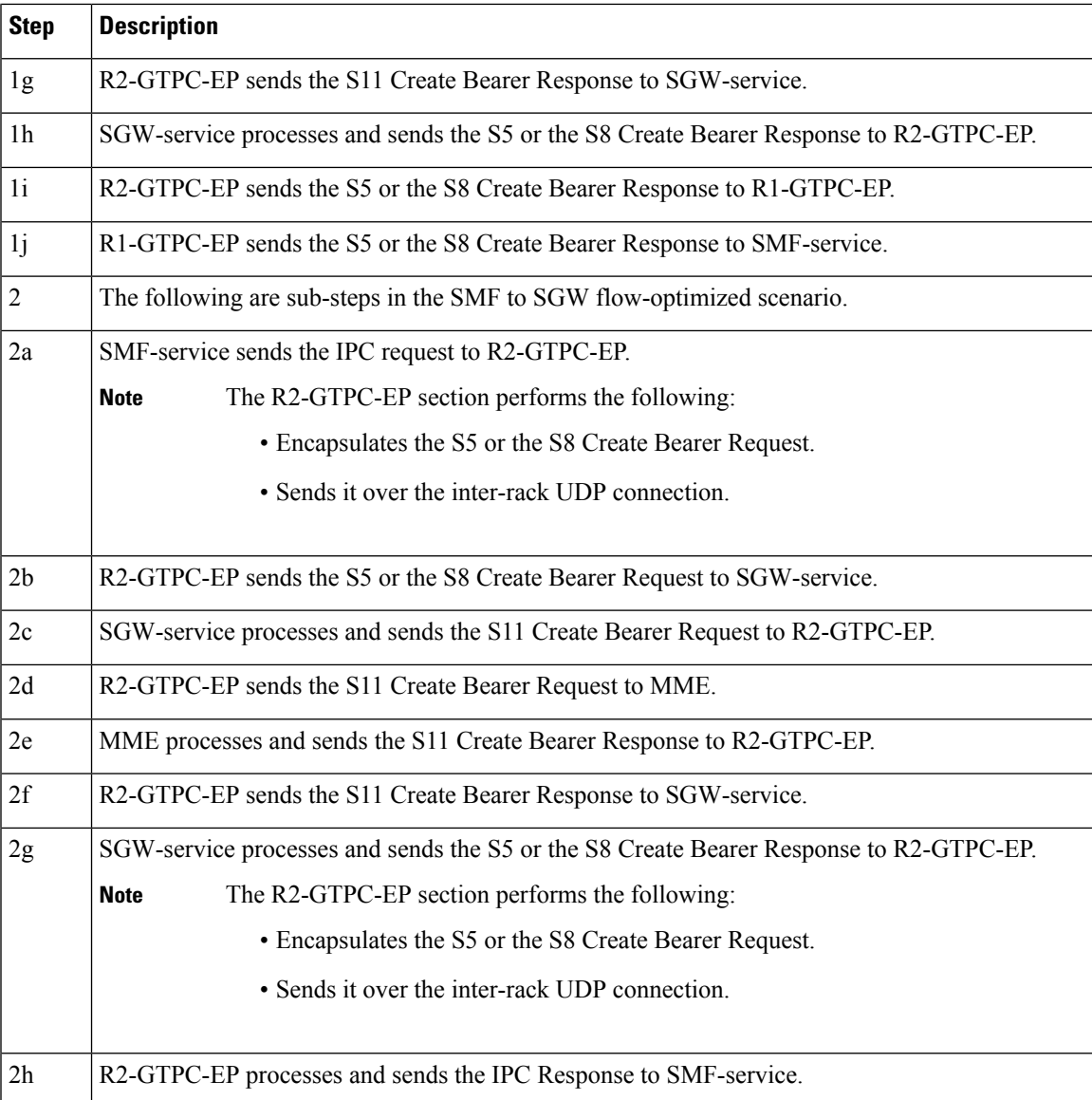

# **Feature Configuration**

To configure this feature, use the following configuration:

```
config
instance instance_id 1
   endpoint endpoint_name
       interface gtp-inter-rack gtp_inter_rack_name
          vip-ip vip_ip_address vip-port vip_port_address vip-interface
vip_interface_address
          gtpc-ipc gtpc_ipc_name
           gtp-peer-entry gtp_peer_entry_address port port_address
remote-gtp-peer-list remote_gtp_peer_list_addresses
           end
```
In the preceding new configuration example, the following are the enhanced scenarios: **Note**

- The cnSGW-C service pod for the S5 egress MBR request will be using IPC messages toward the PGWc or the SMF IP in the preceding list.
- Similarly, the SMF service pod for S5 CBR, UBR, and DBR requests are using IPC messages toward cnSGW in the preceding list.
- IPC messages reuse the N3 or T3 configuration for the respective interface to retry messages, when there is a timeout in the peer node.

#### **NOTES**:

- **instance** *instance\_id 1*—Specify the instance ID.
- **endpoint** *endpoint\_name*—Specify the endpoint name.
- **gtp-inter-rack** *gtp\_inter\_rack\_name*—Specify the interface name. Specify the **gtp-inter-rack** name, you want to select. It is a new interface, added for cross-rack routing.
- **vip-ip** *vip\_ip\_address* **vip-port** *vip\_port\_address* **vip-interface** *vip\_interface\_address*—Specify the addresses for **vip-ip**, which is a GTP IPC endpoint server IP, **vip-port**, which is a GTP IPC endpoint server listening port, and **vip-interface**, which is a GTP IPC endpoint server interface VLAN.
- **gtpc-ipc** *gtpc\_ipc\_name*—Specify the interface name. Specify the **gtp-ipc** name, you want to select.
- **gtp-peer-entry** *gtp\_peer\_entry\_address* **port** *port\_address* **remote-gtp-peer-list** *remote\_gtp\_peer\_list\_addresses*—Specify the addresses for the list of **gtp-peer-entry**, which is a remote GTP IPC peer IP configured on other racks or instances (multiple rows), **port**, which is a remote GTP IPC peer port, and **remote-gtp-peer-list**, which is a list of S5 and S5e remote GTP peers endpoints on a rack or instances corresponding to the **gtp-peer-entry**.

### **Configuration Example**

The following is an example configuration.

```
config
instance instance-id 1
endpoint GTP
  interface gtp-inter-rack
    vip-ip 209.165.202.130 vip-port 9084 vip-interface bd2.gtpe.2101
     gtpc-ipc
     gtp-peer-entry 209.165.202.131 port 9084 remote-gtp-peer-list [ 209.165.202.140
209.165.202.141 ]
    end
```
### **OAM Support**

This section describes operations, administration, and maintenance support for this feature.

### **KPI Support**

The following statistics are supported for the GTPC IPC Cross-rack Support feature.

Ш

#### **1.** KPI Name: **udp\_rpc\_request\_total**

The following table lists **udp\_rpc\_request\_total** KPI details.

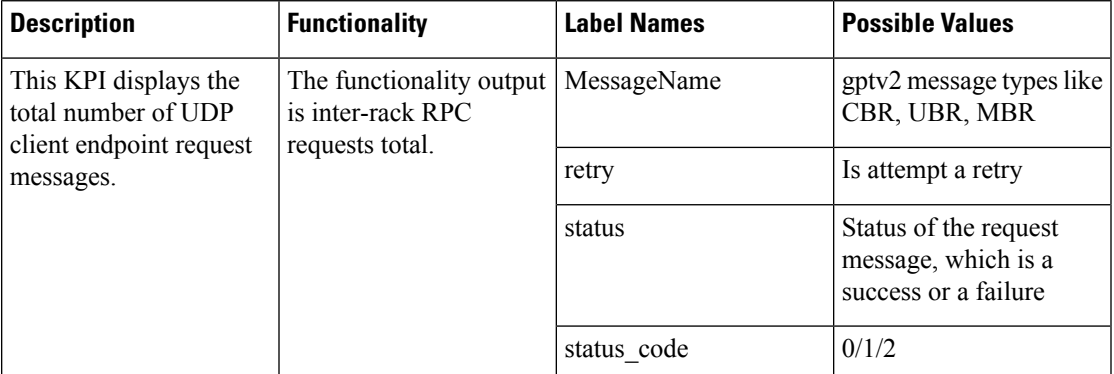

#### **2.** KPI Name: **udp\_rpc\_response\_total**

The following table lists **udp\_rpc\_response\_total** KPI details.

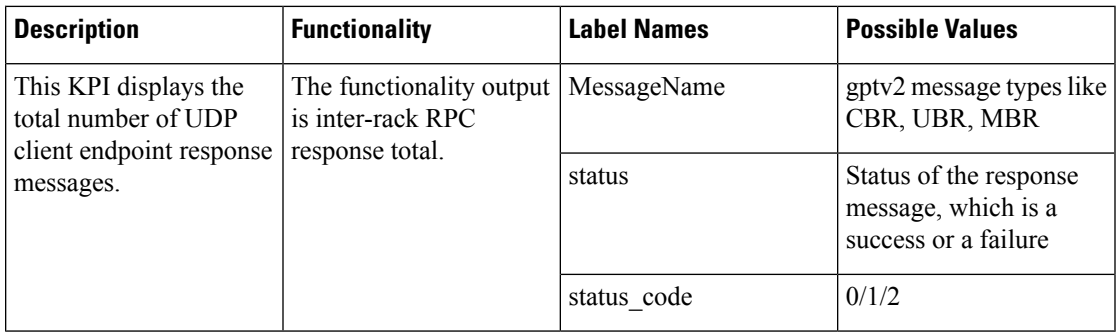

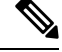

**Note**

The current implementation supports KPIs only on the client-side, as they reside on service pods, where KPIs can be enabled without impacting performance.

# <span id="page-32-0"></span>**Interservice Pod Communication**

# **Feature Description**

When the IMS PDN sgw-service and smf-service selected for a subscriber are on the same cluster and same RACK, the following message flow occurs when sgw-service sends a message to smf-service:

- The message is sent from S5e gtpc-ep interface to network interface.
- The message returns to the S5 interface from gtpc-ep to smf-service.

For the subscribers that are collocated, the communication happens between the sgw-service and the smf-service. This approach reduces the processing load on the gtpc-ep.

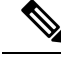

**Note**

A direct communication between sgw-service and smf-service is notsupported to transfer messages on monitor protocol and monitor subscriber.

# **How it Works**

This section describes how this feature works.

The sgw-service communicates with smf-service for processing the following requests:

- Create Session Request
- Modify Bearer Request
- Delete Session Request

The smf-service communicates with sgw-service for processing the following requests:

- Create Bearer Request
- Update Bearer Request
- Delete Bearer Request

The sgw-service sends the Modify Bearer Command and Delete Bearer Command messages to SMF through gtpc-ep. If the Update Bearer Request and Delete Bearer Request is triggered, the command messages are sent to sgw-service through gtpc-ep.

### **Call Flows**

This section describes the key call flows for this feature.

#### **Collapsed Call Attach with SGW-Service to SMF-Service Configuration Call Flow**

This section describes the Collapsed Call Attach with SGW-Service to SMF-Service Configuration call flow.

П

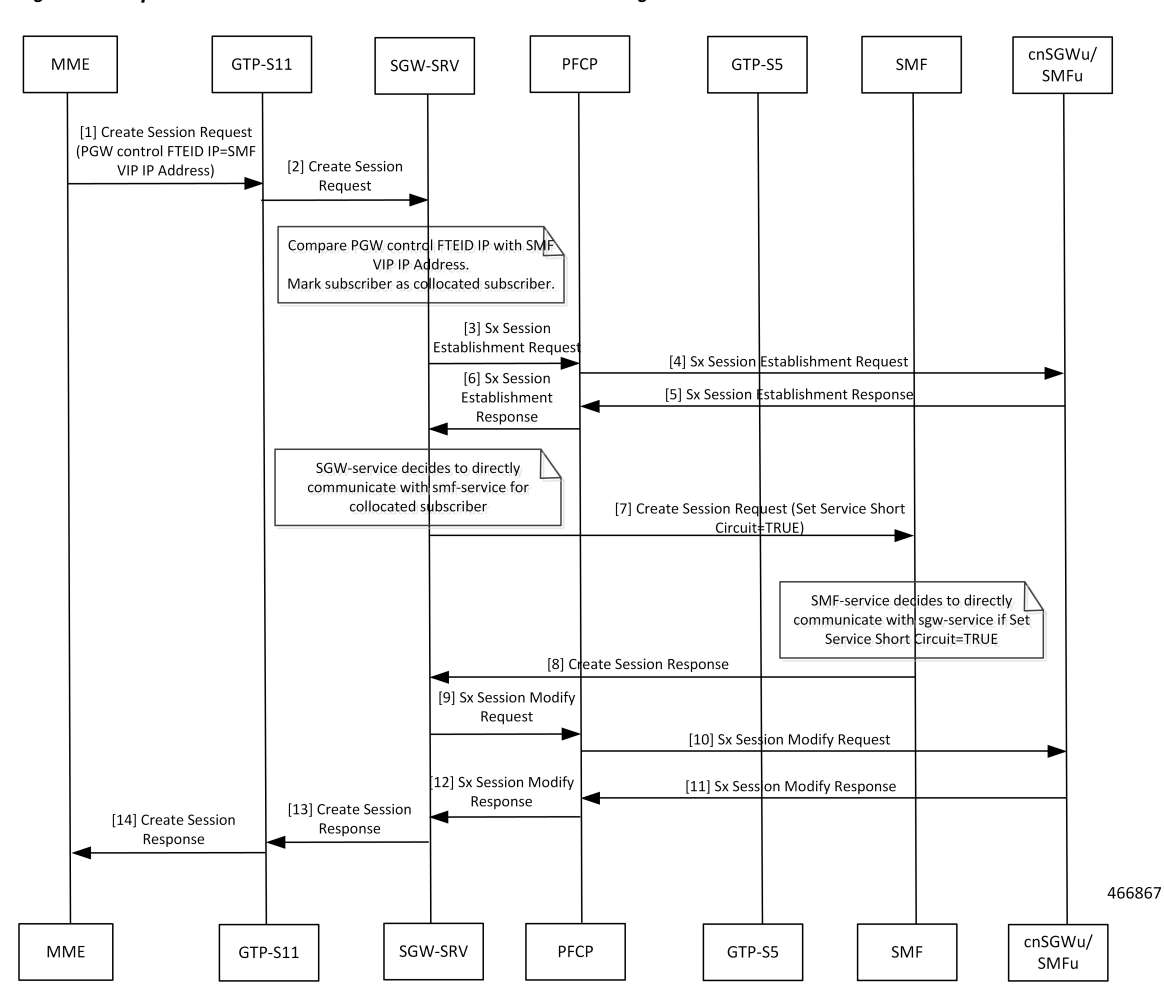

**Figure 8: Collapsed Call Attach with SGW-Service to SMF-Service Configuration Call Flow**

**Table 7: Collapsed Call Attach with SGW-Service to SMF-Service Configuration Call Flow Description**

| <b>Step</b>    | <b>Description</b>                                                                         |
|----------------|--------------------------------------------------------------------------------------------|
| $\mathbf{1}$   | MME sends the Create Session Request to GTP-S11.                                           |
| $\overline{2}$ | GTP-S11 sends the Create Session Request to SGW-SRV.                                       |
| $\vert$ 3      | SGW-SRV sends the Sx Session Establishment Request to PFCP.                                |
| $\vert$ 4      | PFCP sends the Sx Session Establishment Request to cnSGWu/SMFu.                            |
| $\overline{5}$ | cnSGWu/SMFu sends the Sx Session Establishment Response to PFCP.                           |
| 6              | PFCP sends the Sx Session Establishment Response to SGW-SRV.                               |
| 7              | SGW-SRV sends the Create Session Request to SMF. The Service Short Circuit is set to TRUE. |
| 8              | SMF sends the Create Session Response to SGW-SRV.                                          |
| $\overline{9}$ | SGW-SRV sends the Sx Session Modify Request to PFCP.                                       |

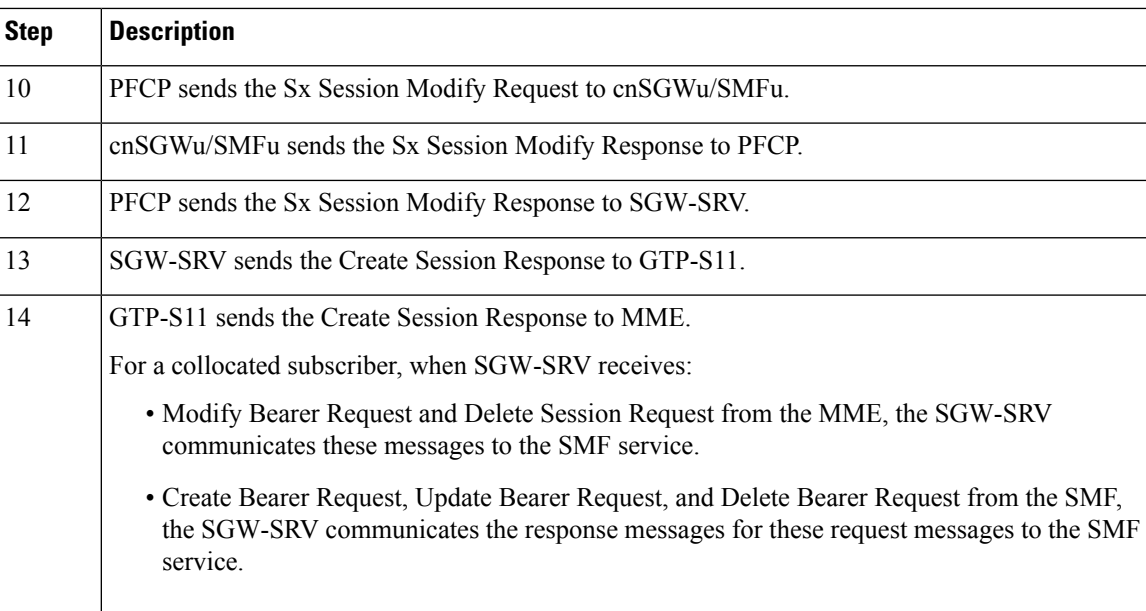

# **OAM Support**

This section describes operations, administration, and maintenance support for this feature.

### **Statistics Support**

To check for messages that are directly communicated to SMF service, add svc\_to\_svc field in sgw\_service\_stats query as shown below:

**Query:** sum(irate(sgw\_service\_stats{status=~"attempted"}[30s])) by (sgw\_procedure\_type,status, interface, svc\_to\_svc)

**Legend:**  $\{ \{ \mathsf{interface} \} \}$  ->  $\{ \{ \mathsf{sgw\_procedure\_type} \} \} | \{ \{ \mathsf{svc\_to\_svc} \} | \{ \{ \mathsf{status} \} \}$ 

# <span id="page-35-0"></span>**MBR Call Flow Optimization**

## **Feature Description**

cnSGW-C supports optimization of Modify Bearer Request and Modify Bearer Response (MBR) call flows to reduce I/O operation, reduce transaction wait time, and improve performance in multi-PDN scenarios.

# **How it Works**

This section describes how this feature works.

The following functions explain the optimization of MBR call flows:

• To reduce I/O operations, cnSGW-C combines all Modify Bearer Requests towards SGW-service into a single GRPC call, and Sx Modify Requests from SGW-service pod to protocol pod in a single GRPC call.

• To reduce transaction wait time in GTPC-EP, cnSGW-C sends Modify Bearer Response immediately from GTPC-EP (except last MBR) after receiving Modify Bearer Request.

GTPC-EP combines all Modify Bearer Requests in a single Modify Bearer Request List message and sends to SGW-service.

• SGW-service combines all Modify Bearer Responsesinto a single Modify Bearer Response List message and sends to GTPC-EP.

SGW-service combines all Sx Modify Requests towards UPF into a single Sx Modify Request List message and sends to protocol pod. The protocol pod sends individual Sx Modify Requests to UPF.

- The protocol pod waits for all Sx Modify Responses from UPF and combines them into a single Sx Modify Response List and sends it to SGW-service.
- In non-merged mode, UDP proxy maintains the local TEID and remote TEID cache information. In merged mode, GTPC-EP maintains the local TEID and remote TEID cache information.
- If GTPC-EP does not find the TEID cache entry for the received Modify Bearer Request, the Modify Bearer Request will be forwarded to the SGW-service immediately.

If all expected Modify Bearer Requests are not received within the MBR cache expiry, only the Modify Bearer Requests that are received will be sent to the SGW-service.

### **Call Flows**

This section describes the key call flows for this feature.

#### **Idle-Active Transition with Intra MME HO Call Flow**

This section describes the current call flow with intra MME handover (NSA MBR) for moving from eNodeB to gNodeB.

I

**Figure 9: Idle-Active Transition with Intra MME HO Call Flow**

П

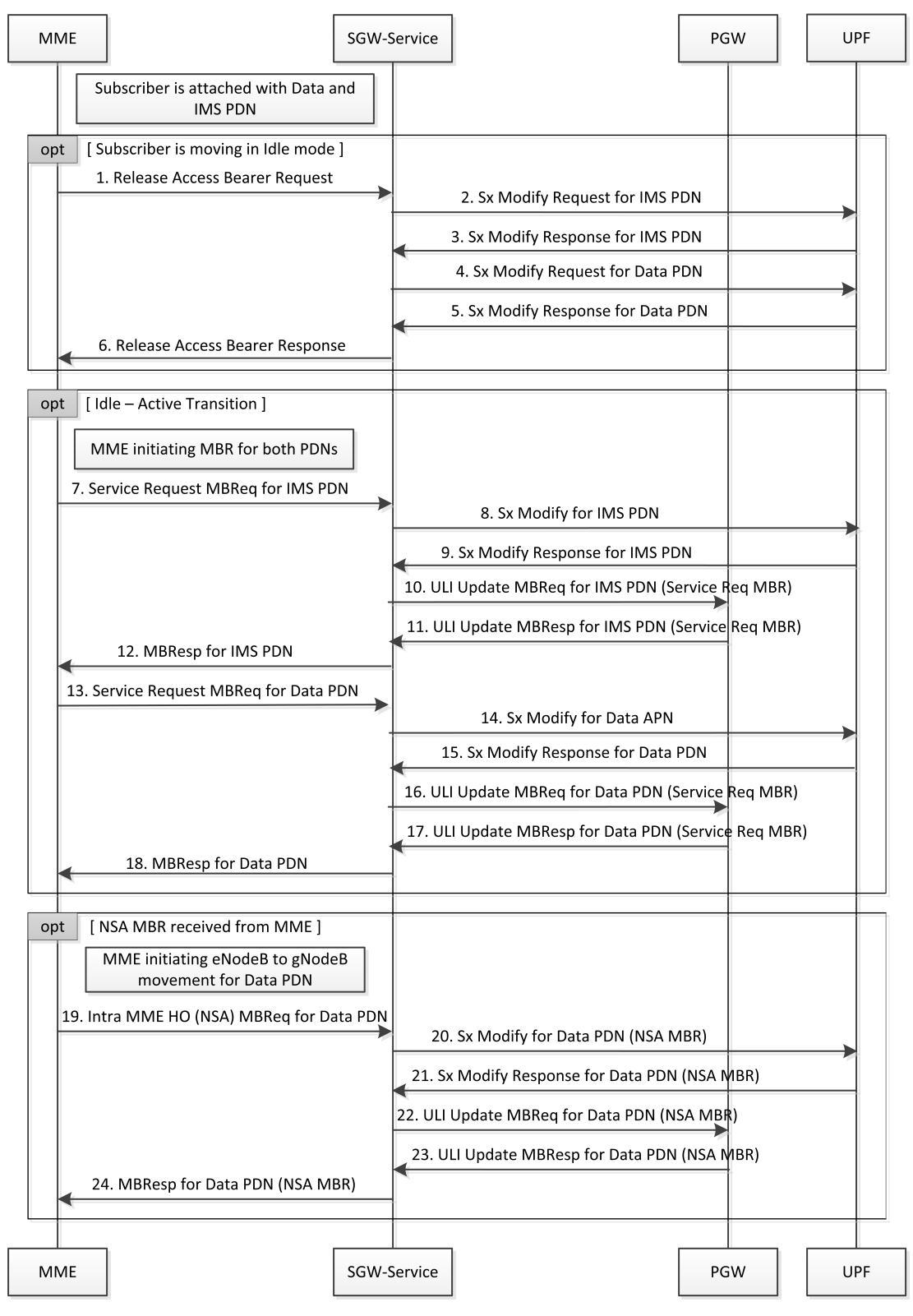

466863

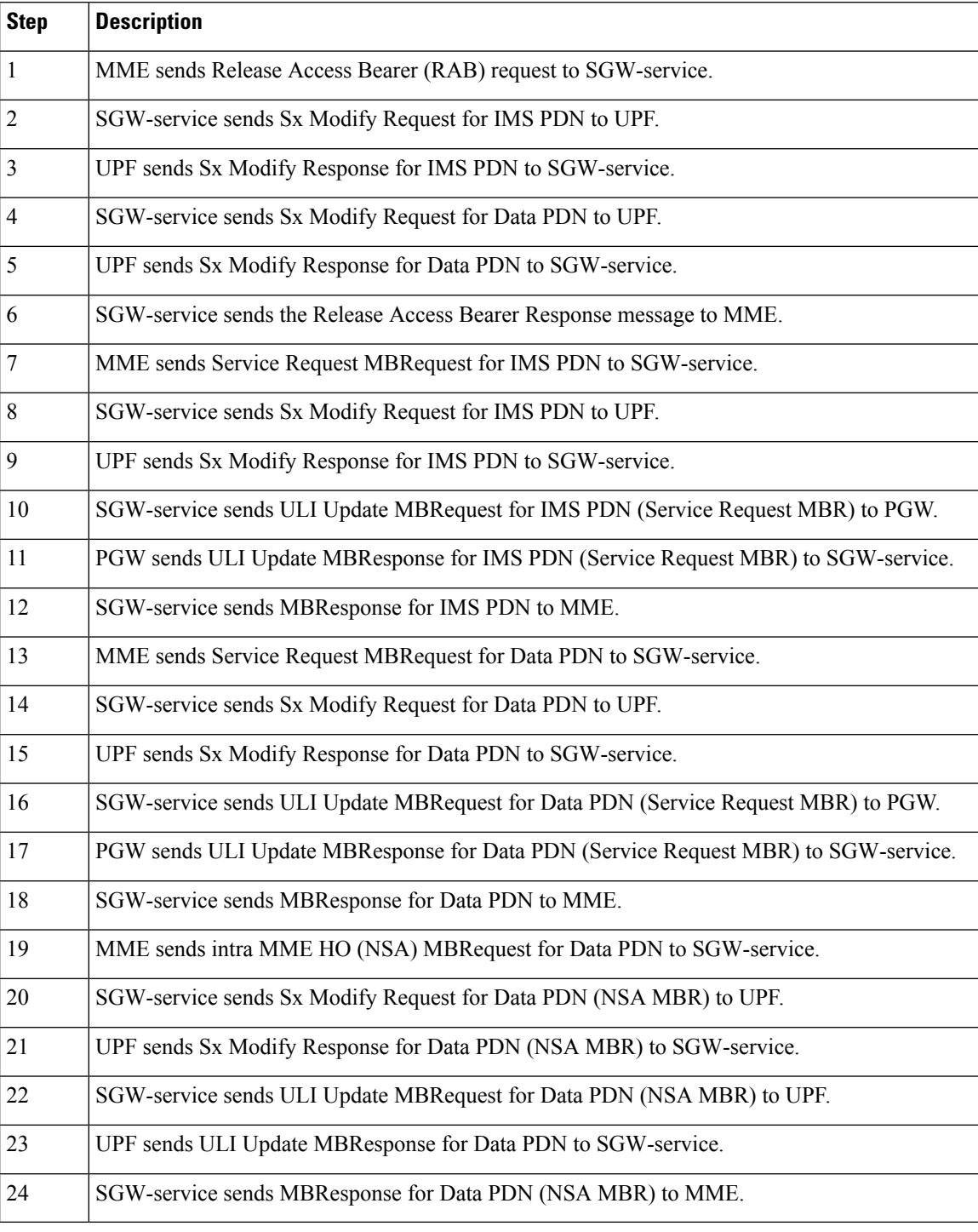

#### **Table 8: Idle-Active Transition with Intra MME HO Call Flow Description**

### **MBR Optimization Call Flow**

This section describes the high-level MBR Optimization call flow for idle↔active transition.

П

#### **Figure 10: MBR Optimization Call Flow**

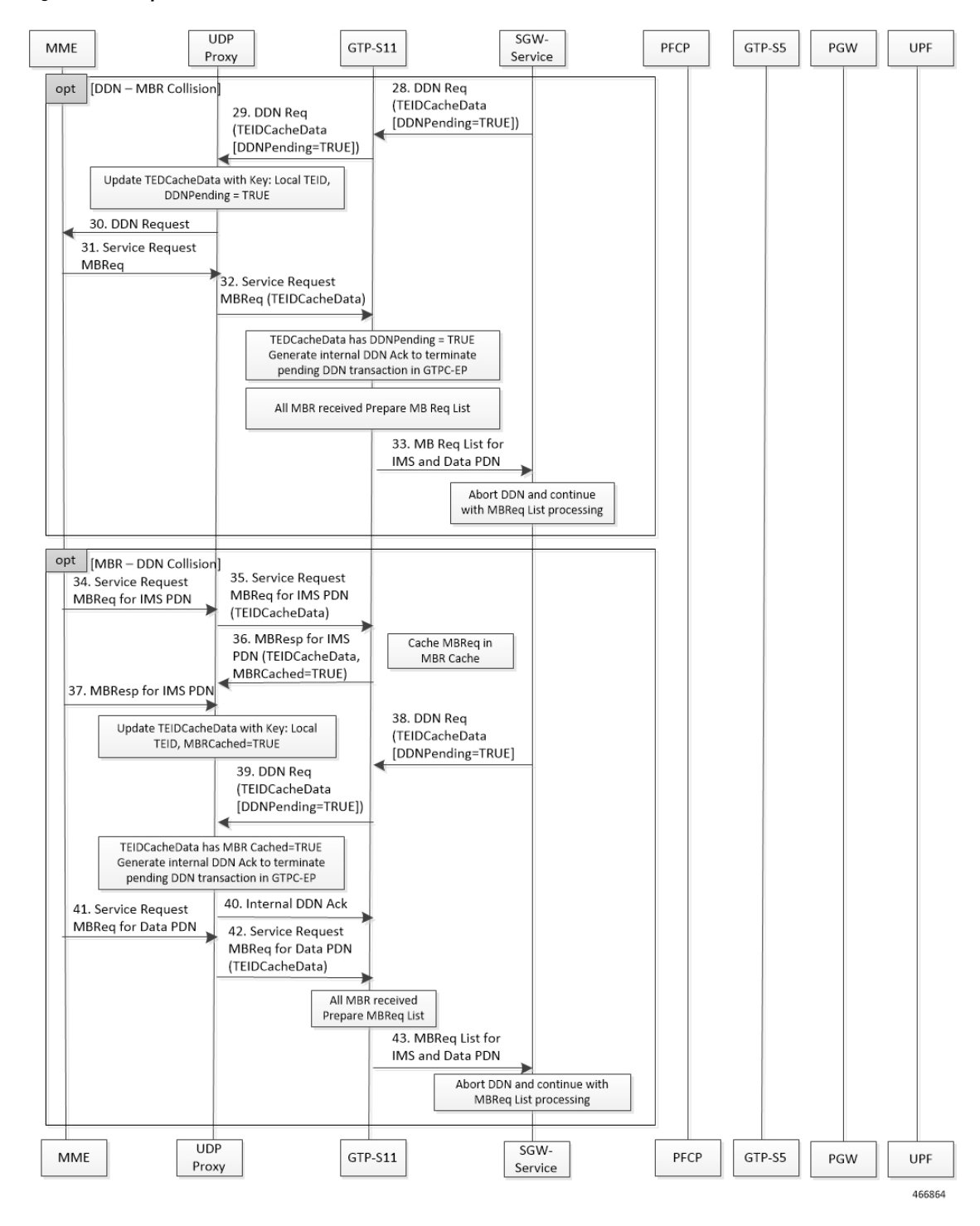

I

#### **Table 9: MBR Optimization Call Flow Description**

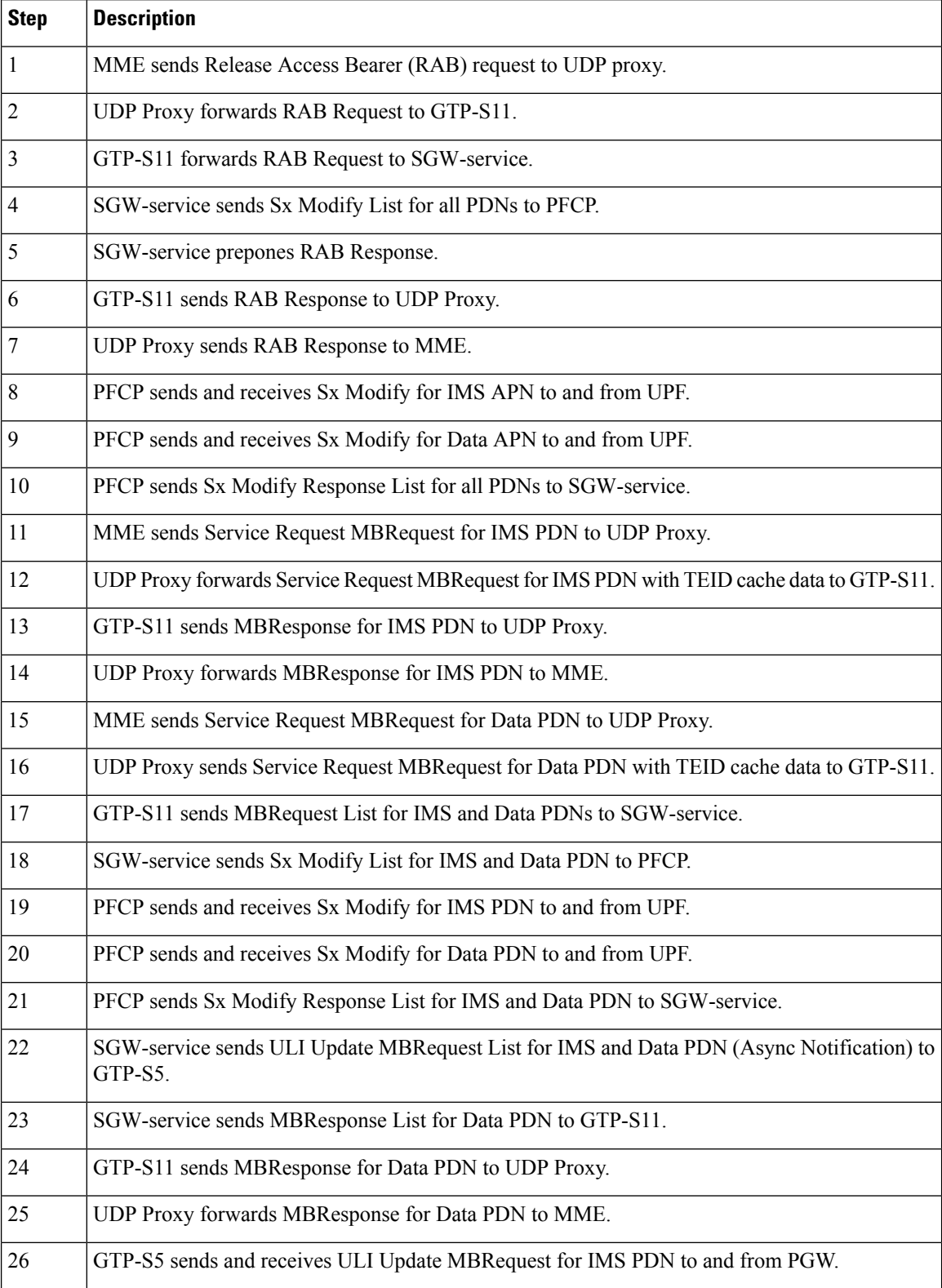

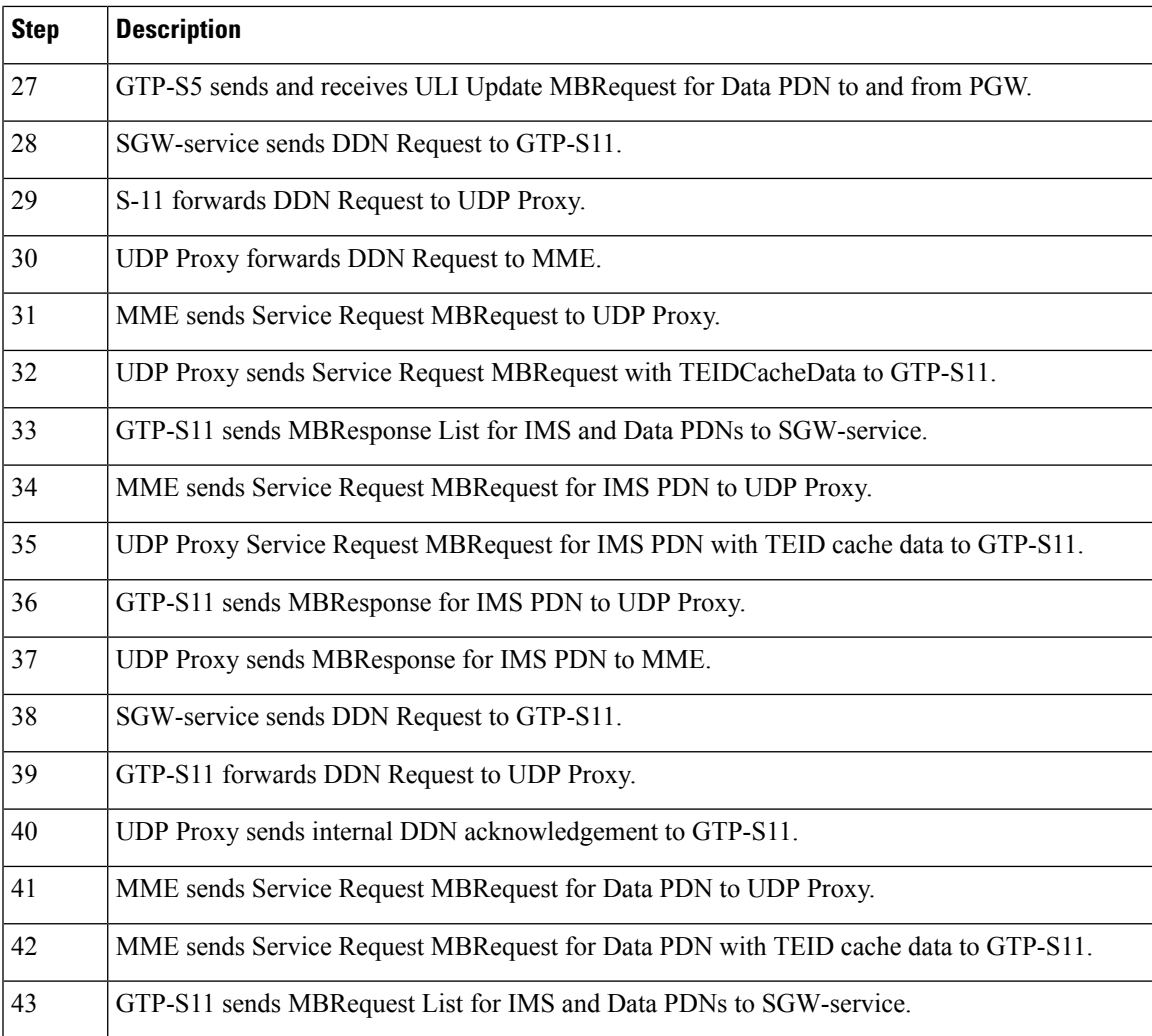

# **Feature Configuration**

To configure this feature, use the following sample configuration:

#### **config**

```
instance istance-id instance_id
     endpoint endpoint_name
       mbr-optimization [ enable { false | true } | mbr-cache-expiry
mbr_cache | teid-cache-expiry teid_cache ]
       exit
     exit
  exit
```
#### **NOTES:**

• **mbr-optimization[ enable {false | true }| mbr-cache-expiry** *mbr\_cache* **| teid-cache-expiry** *teid\_cache* **]**: Specify the MBR optimization configuration.

• **enable { false | true }**: Enable or disable MBR optimization. Default: Disabled.

• **mbr-cache-expiry** *mbr\_cache* : Specify the MBR cache expiry time interval in milliseconds, as an integer from 1 millisecond to 6 seconds. Default: 50 milliseconds.

Note that the value of **mbr-cache-expiry** can be changed during the runtime.

• **teid-cache-expiry** *teid\_cache* : Specify the TEID cache expiry time interval in milliseconds, as an integer from 1000 milliseconds to 1 hour. Default: 120000 milliseconds.

### **Configuration Example**

The following is an example configuration.

```
config
   instance instance-id 1
     endpoint gtp
        mbr-optimization enable true mbr-cache-expiry 60 teid-cache-expiry 180000
         end
```
### **Configuration Verification**

To verify the configuration:

```
show running-config instance instance-id 1 endpoint gtp
instance instance-id 1
endpoint gtp
 replicas 1
 nodes 1
 mbr-optimization
  enable true
  teid-cache-expiry 180000
 mbr-cache-expiry 60
 exit
 enable-cpu-optimization true
  ……
```
# **OAM Support**

Thissection describes operations, administration, and maintenance support for the MBR Optimization feature.

### **Bulk Statistics Support**

The following statistics are supported for the MBR Optimization feature.

The SGW-service supports the *service request list* procedure type to handle Modify Bearer Request list from GTPC-EP.

```
Query: sum(rate(sgw_service_stats{namespace=~"$namespace",
interface="interface_sgw_ingress", sgw_procedure_type="service_request_list",
status="attempted"}[1m]))
```
**Legend:** IDLE -> ACTIVE (List)

The MBR short circuit statistics are enhanced to capture statistics for Modify Bearer Request list sent to SGW-service.

```
Query: sum(irate(gtpc_msg_short_circuit_stats{namespace=~"$namespace"}[60s])) by
(gtpc msg_type, gtpc_short_circuit_category)
```
**Legend:** {{gtpc\_msg\_type}}, {{gtpc\_short\_circuit\_category}}

This feature supports the following statistics:

- RxModifyBearerReq, SendSCMBResp—The number of early MB responses sent from GTPC-EP.
- RxModifyBearerReq, SendMBReqListToSrv—The number of MB request lists sent to SGW-service.
- RxModifyBearerReq, SendMBReqToSrv—The number of MB requests sent to SGW-service.
- RxModifyBearerReq, MBREventExpired—The number of MB requests expired in MBR cache.

# <span id="page-44-0"></span>**Maintenance Mode**

## **Feature Description**

The maintenance mode feature allows a cluster in the GR setup to undergo an in-service upgrade (rolling upgrade) without any service disruption. Maintenance mode works with routing the traffic to the mated cluster to perform the responsibility of the source cluster.

### **How it Works**

When the maintenance mode flag is set to true, the cluster role changes and GR is triggered for the rack. The standby cluster takes over the responsibility of the cluster that isin the maintainence mode. During this period, the monitoring threads check the runtime value of the flag and pause the execution when the maintenance mode flag is set to true. By default, for fresh installation, the flag is set to false.

Both, the source and standby clusters (racks) can be under the maintenance mode at the same time. You can enable the maintenance mode for the rack server regardless of its state.

You can push the system to the maintenance mode when the maintenance procedure is in-progress for the mated cluster. Before you start the maintenance activity, set the geo maintenance mode flag value to true. When the maintenance is complete, reset the flag to false after confirming the health of the system.

For information on how to configure the maintenance mode flag, see Enabling or Disabling [Maintenance](#page-45-0) [Mode,](#page-45-0) on page 46.

When the maintenance mode is enabled:

- Automated GR-switchover such as pod monitoring, BFD link monitoring from the rack server is not supported.
- Only CLI-based GR-switchover is supported from the rack (with maintenance mode enabled) to the partner rack.
- GR-switchover, including CLI-based, is not supported from the partner rack to the rack where the maintenance mode is enabled.
- If both partner racks are in the maintenance mode, GR-switchover is not supported.
- All the monitoring activities are paused.
- The mated cluster cannot trigger the failover when it detects the local failure.
- Replication activities continue on the cluster.
- Maintenance mode doesn't implicitly change the instance roles of the site. However, role change is possible using the **geo switch-role role** CLI command.

GR trigger is not supported towards and from the cluster that is under maintenance. Only CLI-based failover is supported from the cluster under the maintenance.

### **Limitations**

This feature has the following limitation in this release:

The maintenance mode feature does not overwrite the multicompute failure switchover case. However, the multicompute failure switchover scenario is supported when the partner rack is also in maintenance mode.

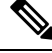

**Note**

The multicompute failure is a switchover case that occurs when multiple servers in a rack fail causing the partner rack to handle the traffic.

# <span id="page-45-0"></span>**Enabling or Disabling Maintenance Mode**

To enable or disable this feature, use the following command:

```
geo maintenance mode { true | false }
```
**NOTES**:

**geo maintenance mode { true | false }**—Specify to enable or disable the maintenance mode. To enable the maintenance mode, specify true. If the maintenance mode flag is set to true, the cluster role changes and GR is triggered for the rack.

The value for the maintenance mode is stored in the .etcd file.

### **Enabling or Disabling Maintenance Mode Example**

The following is an example of the command:

geo maintenance mode true geo maintenance mode false

#### **Verifying the Maintenance Mode State**

To verify the maintenance mode state:

```
show geo maintenance mode
result "geo maintenance mode is disabled"
```
# <span id="page-46-0"></span>**Partial CDL Update for Idle-Active Call Flow**

## **Feature Description**

cnSGW-C supports partial CDL update of the subscriber data. Partial CDL update helps in saving the CPU requirement in the CDL pod for processing the subscriber data.

With each transition of the subscriber from Idle-to-Active state and Active-to-Idle state, cnSGW-C updates only the following fields:

- eNodeB FTEID
- Subscriber state
- Bearer state

### **How it Works**

This section describes how this feature works.

cnSGW-C stores the update bearer information in the Flags database in the CDL.

cnSGW-C uses partial CDL update when the subscriber moves from:

- Active state to Idle state on receiving Release Access Bearer Request
- Idle state to Active state on receiving Modify Bearer Request

With partial CDL update, the session-state-flag displays the following value in the **cdl show sessions summary slice-name <n>** CLI output:

- sgw\_active: when the session is Active
- sgw\_inactive: when the session is Idle

The following is a sample output for an Active session:

```
cdl show sessions summary slice-name 1
message params: {session-summary cli session {0 100 0 [] 0 0 false 4096 [] []} 1}
session {
   primary-key 2#/#imsi-123456789012348
   unique-keys [ "2#/#16777229" ]
   non-unique-keys [ "2#/#id-index:1:0:32768" "2#/#id-value:16777229"
    "2#/#imsi:imsi-123456789012348" "2#/#msisdn:msisdn-223310101010101"
    "2#/#imei:imei-123456786666660" "2#/#upf:209.165.201.1"
    "2#/#upfEpKey:209.165.201.1:209.165.201.30" "2#/#s5s8Ipv4:209.165.202.129"
"2#/#s11Ipv4:209.165.201.1"
    "2#/#namespace:sgw" ]
    flags [ byte-flag1:00:13:03:53:00:00:06:85:0A:01:01:1B session-state-flag:sgw_active ]
   map-id 1
    instance-id 1
    app-instance-id 1
   version 1
   create-time 2022-01-20 11:37:15.181259564 +0000 UTC
   last-updated-time 2022-01-20 11:37:15.703032336 +0000 UTC
   purge-on-eval false
```

```
next-eval-time 2022-01-27 11:37:26 +0000 UTC
session-types [ SGW:rat_type:EUTRAN ]
data-size 925
```
The following is a sample output for an Idle session:

```
cdl show sessions summary slice-name 1
message params: {session-summary cli session {0 100 0 [] 0 0 false 4096 [] []} 1}
session {
   primary-key 2#/#imsi-123456789012348
   unique-keys [ "2#/#16777229" ]
    non-unique-keys [ "2#/#id-index:1:0:32768" "2#/#id-value:16777229"
    "2#/#imsi:imsi-123456789012348" "2#/#msisdn:msisdn-223310101010101"
    "2#/#imei:imei-123456786666660" "2#/#upf:209.165.201.1"
"2#/#upfEpKey:209.165.201.1:209.165.201.30"
    "2#/#s5s8Ipv4:209.165.202.129" "2#/#s11Ipv4:209.165.201.1" "2#/#namespace:sgw" ]
    flags [ byte-flag1:00:25:00:55:00:65 session-state-flag:sgw_inactive ]
   map-id 1
   instance-id 1
   app-instance-id 1
   version 3
   create-time 2022-01-20 11:37:15.181259564 +0000 UTC
    last-updated-time 2022-01-20 11:37:18.102852792 +0000 UTC
   purge-on-eval false
   next-eval-time 2022-01-27 11:37:28 +0000 UTC
    session-types [ SGW:rat type:EUTRAN ]
   data-size 1644
```
### **Limitations**

cnSGW-C doesn't support partial CDL update for IPv6 TEID.

## **Feature Configuration**

To configure this feature, use the following configuration:

```
config
  cdl
```

```
datastore datastore_session_name
  slot metrics report-idle-session-type { true | false }
  end
```
#### **NOTES:**

• **slot metrics report-idle-session-type { true | false }**—Enable or disable Idle or Active session count in CDL db\_records\_total.

### **Configuration Example**

The following is an example configuration.

```
config
  cdl
     datastore session
         slot metrics report-idle-session-type true
         end
```
### **OAM Support**

This section describes operations, administration, and maintenance support for this feature.

### **Bulk Statistics Support**

The following statistics are supported for the Partial CDL Update Idle-Active Call Flow feature.

**Grafana Query to find cnSGW-C Idle and Active Session count:**

```
SGW ACTIVE COUNT :-
(db records total{namespace=~"$namespace", session type=~"sqw active"})
SGW_IDLE COUNT :
(db records total{namespace=~"$namespace", session type=~"sgw inactive"})
```
# <span id="page-48-0"></span>**PFCP Session Report with DLDR Throttling Support**

# **Feature Description**

In a live network deployment, due to some external events, all or most of the idle sessions become active at the same time. When idle sessions become active, the UPF sends the session report request with the report type DLDR to the cnSGW-C.

When the cnSGW-C receives the session report with the report type as DLDR, the cnSGW-C sends the DDN message to page UE. To turn the UE active, the MME initiates the paging procedure for the UE. If paging is successful, the MME initiates the service request Modify Bearer Request. On delivering data to the UE, the UE initiates the Release Access Bearer Request and turns idle. This call flow increases an overall load on the system. When the entire call flow occurs for all subscribers in a short time, there's a huge process overhead on the system.

The PFCP Session Report with the DLDR Throttling Support feature enables the cnSGW-C to limit the number of session report requests that enter the system to prevent the process overload on the system.

# **How it Works**

This section describes how this feature works.

The cnSGW-C uses the app-infra feature for SBA overload control to throttle the incoming messages.

The system takes appropriate action for the incoming messages that are based on the interface-level threshold configuration. The incoming messages get added to different queues and they are processed based on the message-level priority configuration.

For more information on Overload Support, see the *SMF Overload Support* chapter, in the *UCC 5G Session Management Function Configuration and Administration Guide*.

You can exclude session reports for emergency call, voice calls, and empty calls from throttling.

To exclude these session reports, configure the ddn delay-exclude-arplist configuration in profile sgw. If the session report is received for one of the configured ARPs, the cnSGW-C omits that session report from the session report throttling.

## **Feature Configuration**

To configure this feature, use the following configuration:

```
config
   instance instance-id instance_id
       endpoint pfcp
          interface sxa
              overload-control msg-type session-report
              rate-limit rate_limit
              queue-size queue_size
              reject-threshold reject_threshold
              pending-request pending_request
              exit
config
   profile sgw sgw_name
       ddn delay-exclude-arplist number_priorities
       end
```
#### **NOTES**:

- **overload-control msg-type session-report**—Configure the virtual message specifications for interface overload.
- **rate-limit** *rate\_limit*—Specify the rate limit for the virtual queue.
- **queue-size** *queue\_size*—Specify the packet count or capacity of each virtual queue.
- **reject-threshold** *reject\_threshold*—Specify the limit to reject incoming messages when this threshold percentage of pending requests is reached.
- **pending-request** *pending\_request*—Specify the pending requests count in the virtual queue.
- **ddn delay-exclude-arplist** *number\_priorities*—Specify the priority-level for allocation and retention priorities [1-15] that must be excluded from delaying the DDN/Session report throttling.

### **Configuration Example**

The following is an example configuration.

```
config
   instance instance-id 1
      endpoint pfcp
         interface sxa
           overload-control msg-type session-report
            rate-limit 4500 queue-size 2500 reject-threshold 80 pending-request 2400
            exit
         profile sgw sgw1
         ddn delay-exclude-arplist [ 9 ]
         end
```
### **Configuration Verification**

To verify the configuration:

```
#show running-config instance instance-id 1 endpoint pfcp
instance instance-id 1
endpoint pfcp
```
.

```
.
.
interface sxa
.
.
.
overload-control msg-type session-report
msg-priority high rate-limit 5 priority 1 queue-size 11 reject-threshold 80 pending-request
10
discard-behavior reject
discard-behavior reject-code 1
exit
.
.
.
```
# **OAM Support**

This section describes operations, administration, and maintenance support for this feature.

### **Bulk Statistics Support**

The following statistics are supported for the PFCP Session Report with DLDR Throttling Support feature.

#### **Protocol Pod-level SXa Statistics**

```
Query: sum(irate(proto udp_req_msg_total{interface_type="SXA",
message_name=~"session_report_.*"}[1m])) by (message_name, status)
```
Legend: {{message\_name}} | {{status}}

- **accepted**: Session reports accepted because of ARP configured in exclude-arp list
- **throttle\_allow**: Session reports allowed by rate limit framework
- **throttled\_pending\_req\_limit**: Session reports throttled by rate limit framework.

#### **SGW Service-level Session Report Statistics**

```
Query: sum(irate(sgw_sx_session_report_stats{}[30s])) by (sx_session_report_type,
status)
```
Legend: {{sx\_session\_report\_type}} -> {{status}}

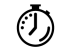

For more information on bulk statistics support for SMF, see the *UCC 5G SMF Metrics Reference* document. For more information on bulk statistics support for cnSGW-C, see the *UCC 5G cnSGW-C Metrics Reference* document. **Timesaver**

# <span id="page-51-0"></span>**Resiliency Handling**

# **Feature Description**

The Resiliency Handling feature introduces a CLI-controlled framework to support the service pod recovery, when you observe a system fault or a reported crash. It helps in recovering one of the following service pods:

- sgw-service pod
- smf-service pod
- gtpc-ep pod
- protocol pod
- diameter-ep pod

These service pods are software modules containing the logic to handle several session messages. The service pods are fault-prone due to any one of the following or a combination of multiple scenarios:

- Complex call flow and collision handling
- Inconsistent session state
- Incorrect processing of inbound messages against the session state
- Unexpected and unhandled content in the inbound messages

Whenever you observe the system fault or a crash, the fault behavior results into a forced restart of the service pod. It impacts the ongoing transaction processing of other sessions. The crash reoccurs even after the pod restart.

To mitigate this risk, use the CLI-based framework with actions defined to clean up subscriber sessions or terminate the current processing.

# **How it Works**

This section describes how you can use the fault recovery framework to define actions for the crash. The framework allows you to define any of the following actions:

• Terminate—When a fault occurs, this action terminates the faulty transactions, and clears the subscriber session cache. It's applicable for smf-service and sgw-service pods.

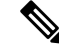

**Note** The pod doesn't get restarted. The database doesn't get cleared during this action.

- Cleanup—When a fault occurs, this action clears the faulty subscriber session and releases the call. It's applicable for smf-service and sgw-service pods.
- Graceful reload—When a fault occurs, this action restarts the pod. It's applicable for gtpc-ep, protocol, and diameter-ep pods. It handles the fault signals to clean up resources, such as the keepalive port and

closes it early. It also allows the checkport script to detect the pod state and initiates the VIP switch processing for the corresponding pods.

• Reload—When the pod crashes, it initiates the reloading activity. It's a default setting or value applicable for all the pods.

# **Feature Configuration**

To configure this feature and to enable the system fault recovery, use the following sample configuration:

```
config
   system-diagnostics { diameter | gtp | pfcp | service | sgw-service }
      fault
         action { abort | cleanup { file-detail | interval | num | skip
 { ims | emergency | wps } } | graceful-Reload | reload }
         end
```
#### **NOTES**:

- **system-diagnostics** { **diameter** | **gtp** | **pfcp** | **service** | **sgw-service** }—Specify the required type of service pods for system diagnostics. The available pod options are diameter, gtp, pfcp, smf-service, and sgw-service.
- **fault**—Enables fault recovery while processing sessions.
- **action { abort | cleanup | graceful-Reload | reload }**—Specify one of the following actions to take on fault occurrence. The default action is reload.

• **abort**—Deletes the faulty transaction and clears its session cache. The database doesn't get cleared.

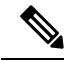

**Note** It's an exclusive option to the smf-service pod.

- **cleanup { file-detail | interval | num | skip }**—Enable the cleanup activity. It has the following selections to mitigate the fault action:
	- **file-detail**—Lists the file names with line numbers. It excludes the file name details from the recovery.
	- **interval**—Specifies the duration of the interval in minutes. This duration specifies the permissible interval within which it allows the maximum number of faults. Must be an integer in the range 1–3600.
	- **num**—Specifies the maximum number of tolerable faults in an interval. Must be an integer in the range 0–50.
	- **skip { ims | emergency | wps }**—Enable the skip cleanup of a subscriber session for an active voice call, or the WPS, or an emergency call.
		- To detect the active voice calls, use the following command:

**profile dnn** *dnn\_name* **ims mark qci** *qos\_class\_id*

• When you enable the skip cleanup configuration, the SMF deletes the faulty transaction, and clears its session cache.

- When a fault occurs during the session setup or the release state, the SMF performs the following:
- Deletes the transactions on the session end.
- Overrides the configured fault action during these states.
- Clears the session cache and database entries for the faulty transaction.
- It allows the dynamic configuration change.

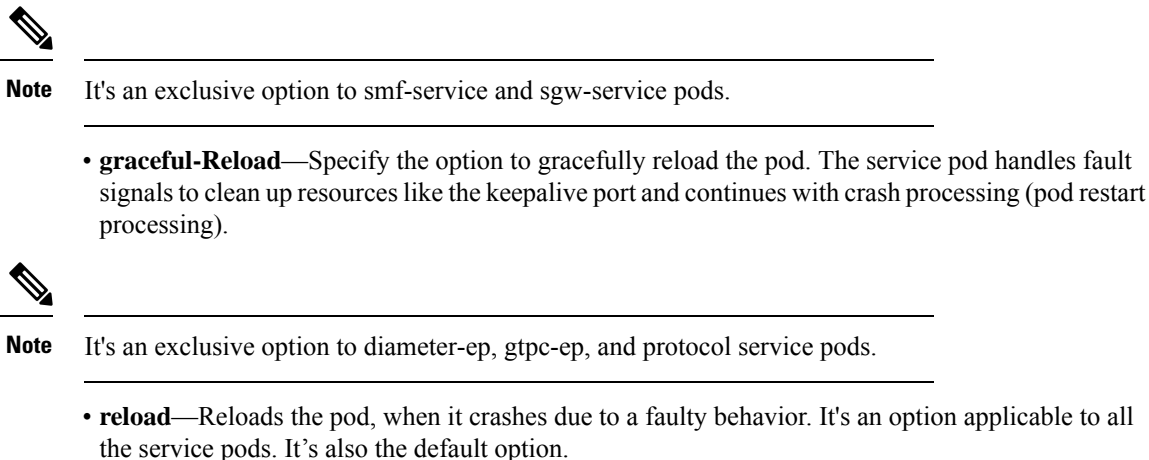

### **Configuration Example**

L.

The following example configuration allows three crashes of smf-service or sgw-service pods, within a duration of 10 minutes interval, and with the fault occurrence action as subscriber cleanup.

```
config
    system-diagnostics { service | sgw-service }
        fault
            num 3 interval 10
            action cleanup
            end
```
The following example configuration allows graceful fault handling for the diameter or gtpc-ep pod or the protocol pod to close the keepalive port on receiving a fault signal.

```
config
    system-diagnostics { diameter | gtp | pfcp }
        fault
            action graceful-Reload
            end
```
### **Configuration Verification**

To verify the configuration:

```
smf# show running-config system-diagnostics service
fault num 3
fault interval 10
fault action cleanup
exit
```

```
show running-config system-diagnostics sgw-service
fault num 3
fault interval 10
fault action cleanup
exit
show running-config system-diagnostics gtp
fault action graceful-Reload
exit
show running-config system-diagnostics pfcp
fault action graceful-Reload
exit
show running-config system-diagnostics diameter
fault action graceful-Reload
exit
```
### **OAM Support**

This section describes operations, administration, and maintenance support for this feature.

### **Bulk Statistics Support**

The following bulk statistics are supported for the resiliency handling feature.

**recover\_request\_total**—This statistic includes the following new labels:

- **action**—Defines the fault action.
- **reason**—Defines the fault reason.
- **status**—Defines the fault status.

The following is an example of bulk statistics for the resiliency handling feature.

```
recover request total{action="panic recovery cleanup",
app_name="SMF",cluster="Local",data_center="DC",instance_id="0",
reason="creating panic", service name="sgw-service", status="success"} 1
```
For more information on bulk statistics support for SMF, see the *UCC 5G SMF Metrics Reference* document.

For more information on bulk statistics support for cnSGW-C, see the *UCC 5G cnSGW-C Metrics Reference* document.

# <span id="page-54-0"></span>**Roaming Peer Path Management Optimization**

### **Feature Description**

cnSGW-C supports inbound roaming. When inbound roaming is enabled, cnSGW-C communicates with remote PGW which is located in the roamer home network.

cnSGW-C generates Echo Request messages towards the roaming peers and detects path failure, thereby handling echo request messages from the roaming peers.

### **How it Works**

This section describes how this feature works.

cnSGW-C usessubscriber policy and operator policy to categorize peer as a roamer or a home peer. cnSGW-C applies the following functionalities to the roaming peer:

- cnSGW-C responds immediately to the echo request message received from the roaming peer. If the restart counter value changes in the echo request, cnSGW-C doesn't detect path failure towards the peer.
- cnSGW-C continues to generate echo request towards the roaming peer after reaching the configured echo interval. If the restart counter value changes in the echo response, cnSGW-C detects path failure towards the peer.
- If the restart counter value changes in the first Create Session Response message and the SGW Relocation Modify Bearer Response message, cnSGW-C detects path failure towards the peer.
- cnSGW-C doesn't update the last activity time of roaming when it receives echo request from the roaming peer.
- In the NodeMgr pod, the variable ROAMING PEER ECHO MODULATOR controls the echo request generation towards the roaming peer. The default value for ROAMING\_PEER\_ECHO\_MODULATOR is 3. cnSGW-C generates echo request towards the roaming peer after reaching ROAMING PEER ECHO\_MODULATOR \* Echo Interval.

For example, if the ROAMING\_PEER\_ECHO\_MODULATOR is 3, and the Echo Interval is 60, the cnSGW-C generates the Echo Request after 180 seconds. Similarly, if the ROAMING PEER ECHO\_MODULATOR is 0, cnSGW-C doesn't generate the echo request towards the roaming peer.

• In the GTPC-EP pod, the variable GTPC\_UPDATE\_LAST\_MSG\_RECV\_TIME\_AFTER controls the last activity time updates. The default value for this variable is 30 seconds. The cnSGW-C updates the last activity time for the peer after 30 seconds. You can increase this value to reduce the last activity time update notifications towards the NodeMgr.

# **Feature Configuration**

Configuring this feature involves the following steps:

- Configure the operator policy with the roaming status as roamer, and associate the operator policy with the subscriber policy to identify the operator as roaming peer. For more information, see [Configuring](#page-55-0) the Operator Policy and [Subscriber](#page-55-0) Policy, on page 56.
- Configure the default gateway to be used, while adding the BGP route dynamically. For more information, see [Configuring](#page-57-0) the Default Gateway, on page 58.

### <span id="page-55-0"></span>**Configuring the Operator Policy and Subscriber Policy**

To configure this feature, use the following configuration:

```
config
  policy
    subscriber subscriber_name
       precedence precedence_value
```
Ш

```
imsi mcc mcc_value
      imsi mnc mnc_value
      operator-policy policy_name
      exit
    exit
 operator operator_policy
    roaming-status roamer
    exit
profile sgw sgw_profile_name
    subscriber-policy policy_name
    end
```
#### **NOTES:**

- **precedence** *precedence\_value*—Specify the precedence for entry. Must be an integer in the range of 1-2048.
- **mcc** *mcc\_value*—Specify the Mobile Country Code (MCC). Must be a three-digit number.
- **mnc** *mnc\_value*—Specify the Mobile Network code (MNC). Must be a two or three-digit number.
- **operator-policy** *policy\_name*—Specify the operator policy name. Must be a string.
- **policy-operator** *operator\_policy*—Specify the operator policy. Must be one of the following:
	- $\bullet$  <any string>
	- defOprPoll
	- opPolHomer
	- opPolRoaming
	- opPolVisiting
	- opPolVisiting\_hrt
	- opPolVisiting\_hrt\_overriden
- **roaming-status roamer**—Specify the roaming status of the peer. This is disabled by default.
- **subscriber-policy** *policy\_name*—Specify the subscriber policy name. Must be a string.

### **Configuration Example**

The following is an example configuration.

```
config
  policy subscriber polSubSgw
     precedence 1
        imsi mcc 310
        imsi mnc 260
        operator-policy Home_op1
        exit
     precedence 2
        imsi mcc 311
        imsi mnc 660
        operator-policy Home_op1
        exit
```

```
precedence 3
  imsi mcc 310
   imsi mnc 240
   operator-policy Home_op1
   exit
precedence 4
   operator-policy Roaming_SGW_op1
   exit
exit
policy operator Roaming_SGW_op1
   roaming-status roamer
   exit
profile sgw sgw1
   subscriber-policy polSubSgw
   end
```
### <span id="page-57-0"></span>**Configuring the Default Gateway**

To configure this feature, use the following configuration:

#### **config**

```
router bgp local_as_number
policy-name policy_name
  source-prefix source_prefix_value
  mask-range mask_range
  interface interface_id
  gateWay gateway_address
  end
```
#### **NOTES:**

- **router bgp** *local\_as\_number*—Specify the identification number for the AS for the BGP router.
- **policy-name** *policy\_name*—Specify the policy name.
- **source\_prefix** *source\_prefix\_value*—Specify the source prefix value.
- **mask-range***mask\_range*—Specify the mask range.
- **gateWay** *gateway\_address*—Specify the gateway address.

### **Configuration Example**

The following is an example configuration.

```
config
   router bgp 6500
   policy-name sgw_bgp
     source-prefix 209.165.201.12/32
     mask-range 32..32
     interface ens224.2084
      gateWay 209.165.201.28
      end
```
### **Configuration Verification**

To verify the configuration:

• **show subscriber namespace sgw imsi 123456789012345 full subscriber-details**

```
{
"subResponses": [
  "pdnInfoList": {
     "pdnInfo": [
           {
            "plmnType": "VISITOR"
            "s5ePeerType": "ROAMER"
            }
      ]
   }
]
}
```
#### • **show peers | include S5**

```
1 S5E 209.165.201.12:212320.20.20.124:2123Inbound nodemgr-1 Udp 2 minutes PGW
MaxRemoteRcChange: N/A,Recovery: 10 S5
1 S5E 209.165.201.12:212320.20.20.127:2123Inbound nodemgr-0 Udp 35 seconds PGW
MaxRemoteRcChange: N/A,Recovery: 10,S5E PeerType: Roaming
```
### **OAM Support**

This section describes operations, administration, and maintenance support for this feature.

### **Bulk Statistics Support**

The following statistics are supported for the Roaming Peer Path Management Optimization feature.

**gtpc-ep statistics indicating Echo Request Handling from Roaming Peer is Suppressed:**

```
gtpc_roaming_peer_path_mgmt{app_name="SGW",cluster="Local",data_center="DC",
gtpc peer type="ROAMER", instance id="1", interface type="S5E", service name="gtpc-ep"
status="suppressed"} 1
```
**upd\_proxy statistics indicating Total number of bgp add request:**

```
# HELP upd_proxy_bgp_routes_count Total number of bgp add request
# TYPE upd_proxy_bgp_routes_count counter
upd_proxy_bgp_routes_count{app_name="SGW",cluster="Local",data_center="DC",
gr_instance_id="1",instance_id="0",service_name="udp-proxy",status="success"} 1
```
# <span id="page-58-0"></span>**Flag DB Database Updates**

## **Feature Description**

cnSGW-CSMF updates the CDL whenever the subscriber state changes from idle to active, and the ULI, UeTz, UCI, or the serving network is modified.

When the transaction requests driven to CDL increases, cnSGW-CSMF incurs a higher CPU utilization. To prevent the needless CPU utilization, cnSGW-CSMF updates only a subset of the CDL with the changed attributes.

#### **Flag DB Database for the DDN Procedure**

When the DDN procedure completes, sgw-service updates the CDL which impacts the CPU utilization. To optimize the CPU usage, the CDL is notified about the DDN only with the partial updates.

#### **DDN Internal Timer**

cnSGW-C implementsthe DDN Retry Timer by applying the CDL'stimer functionality. Every DDN transaction starts the DDN Retry Timer that requires the complete CDL instance to be updated, which results in an increase in the CPU usage of the CDL and sgw-service.

SMF implements the DDN Retry Timer by applying the CDL's timer functionality. Every DDN transaction starts the DDN Retry Timer that requires the complete CDL instance to be updated, which results in an increase in the CPU usage of the CDL and smf-service.

cnSGW-CSMF is modified to have an integrated DDN Retry Timer that is configurable from sgw-profile. With this approach, the performance is improved because the cnSGW-CSMF does not communicate with the CDL for starting the DDN Retry Timer as it is an internal timer. The DDN Retry Timer is started for a duration of 10 seconds.

### **OAM Support**

This section describes operations, administration, and maintenance support for this feature.

### **Bulk Statistics Support**

The following statistics are supported for the Flag DB Database Updates feature:

• mbr partial cdl update: Captures the total number of partial CDL update procedures invoked by the Modify Bearer Request.

Sample query:

```
sgw_cdl_update_stats{app_name="smf",cdl_update_type="
mbr_partial_cdl_update",cluster="Local",data_center="DC",gr_instance_id="1",
instance id="0", rat type="EUTRAN", service name="sgw-service"} 1
```
• ddn partial cdl update: Captures the total number of partial CDL update procedures that DDN has invoked

Sample query:

```
sgw_cdl_update_stats{app_name="smf",cdl_update_type="
ddn_partial_cdl_update",cluster="Local",data_center="DC",gr_instance_id="1",
instance id="0", rat type="EUTRAN", service name="sgw-service"} 1
```
For more information on bulk statistics support, see *UCC Serving Gateway Control Plane Function Metrics Reference*.

# <span id="page-60-0"></span>**UDP Proxy Functionality Merged into Protocol Microservices**

# **Feature Description**

The UDP proxy microservices provide UDP transport termination for protocols (PFCP, GTPC, and RADIUS) that require UDP protocol as the transport layer protocol. The UDP proxy provides user space packet forwarding and IPC communication to protocol microservices. It uses host networking forsource IPaddress observability and operates in Active-Standby mode.

Multiple protocol microservices depend on UDP proxy for UDP transport. Therefore, UDP proxy is a scaling bottleneck. A surge of messages can lead to packet drop.

The incoming and outgoing messages use the UDP proxy pod for forwarding messages. With minimal packet processing, the UDP proxy forwards the messages to the GTPC-EP pod. This requires the IPC communication for message forwarding, along with marshal or unmarshal of the packet.

The UDP proxy functionality merges into the respective protocol microservice to mitigate the scaling bottleneck. The protocol pod receives the messages directly, and avoids forwarding the messages and IPC communication.

The UDP proxy bypass improves the CPU usage by reducing one hop across microservices in the signaling path. cnSGW-C supports UDP proxy bypass for the PFCP and GTPC protocols.

### **PFCP Protocol Endpoint with UDP Proxy Bypass**

With the UDP proxy mode, all message exchanges for the protocols, such as N4, Sxa, and GTP-U, occur through the UDP proxy. The UDP proxy is responsible for connecting or receiving connections from the UPF. The service or the UPF initiates all node-related or session-related messages, and the responses pass through the UDP proxy. The UDP proxy handles all node-related messages and forwards the messages to the protocol node.

With the outbound UDP proxy bypass mode, the session-related messages flow directly from the protocol to the UPF. The node-related messages continue to take the current path, which is through the UDP proxy to the protocol pod or the node manager.

With the inbound and outbound UDP proxy bypass mode, the service sends the session-related messages directly to UPF through the protocol pod, with UDP proxy bypassed. The protocol also establishes a connection with the UPF as and when the app service initiates a PFCP message toward the UPF.

For more information about UDP Proxy Bypass for PFCP, see *UCC* 5G SMF *Configuration* and *Administration Guide*.

### **GTPC Protocol Endpoint with UDP Proxy Bypass**

With the UDP proxy mode, all message exchanges for the GTPv2 protocol occur through the UDP proxy. The UDP proxy is responsible for connecting or receiving connections on the S11 and S5e, S2b, and S5/S8 interface. The service or the GTP peer initiates the session-related or node-related messages, and the responses pass through the UDP proxy. The UDP proxy handles all node-related messages and forwards the messages to the protocol node.

With the inbound and outbound UDP proxy bypass mode, the service-initiated session-related messages are sent directly to the GTP peer through the GTPC-EP pod, with the UDP proxy bypassed. For node-related messages, the GTPC-EP starts a GTP endpoint for peers to connect with it on the S11, S5e, S2b, and S5/S8

interfaces. The GTPC-EP pod also establishes a connection with the GTP peer as and when the app service initiates a GTPv2 message toward the GTP peer.

The following features are integrated from UDP proxy:

- Transaction SLA
- DSCP marking for GTP packets
- Adding BGP routes for roamer subscribers on the fly
- Supporting Dispatcher feature and incoming retransmission
- SGW cache integration for DDN
- MBR cache integration

The following features are integrated from GTPC-EP:

- Retransmissions based on n3t3 configuration for outbound requests
- Monitor protocol and monitor subscriber
- Echo message handling

All existing features supporting the UDP proxy mode are supported with and without the UDP proxy bypass mode.

#### **How it Works**

This section describes how this feature works.

The GTPC-EP k8 service is disabled when the bypass feature is enabled.

The GTPC protocol endpoint with the UDP Proxy Bypass feature requires the GTPC-EP pod to run in the host environment in Active-Standby mode. When the GTPC-EP pod runs in the host environment in the Active-Standby mode, the k8-service is disabled. Further, if the pods (SGW-Service and the node manager) must communicate with the GTPC-EP pod, an extra endpoint is required at the GTPC-EP pod. This infra endpoint initializes at the GTPC-EP app start and the internal IP is used for the same.

When the internal IP is not configured, the available GTP VIPs are used for initializing the infra endpoint.

The S11, S5, S5e, and S2b interfaces are used to configure the GTP VIPs instead of the base GTP VIP IP address.

The UDP sockets are created at the GTPC-EP pod for handling GTP packets.

No new CLI or keyword is added to enable or disable bypass UDP proxy functionality. The existing endpoint configuration is used in the following manner to enable or disable bypass UDP proxy functionality:

- GTP VIPs must be configured under the endpoint protocol for using UDP proxy (no bypass).
- GTP VIPs must be configured under the GTPC endpoint to enable bypass UDP proxy.
- If the GTP VIPs are configured under both the protocol endpoint and the GTP endpoint, the UDP proxy is used by default.
- The GTPC feature-specific configurations, such as Retransmission n3t3-based, ECHO, SLA, Dispatcher, and the DSCP must be configured under endpoint GTP irrespective of the bypass feature.

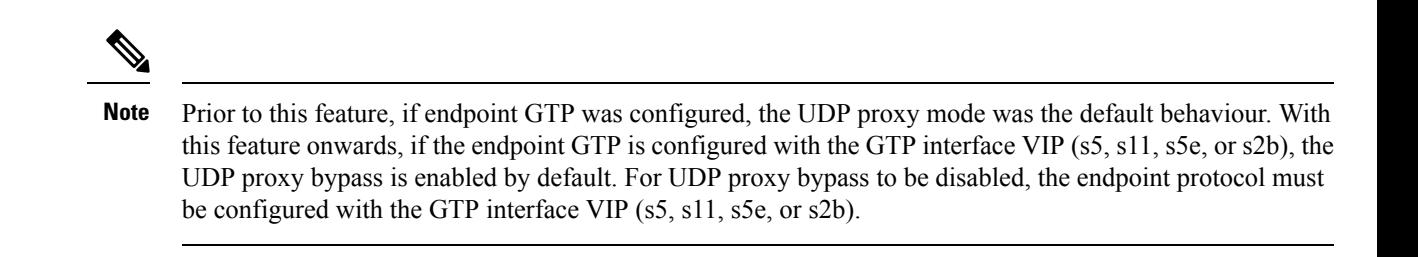

Call flows

Ш

This section describes the key call flows for this feature.

#### GTPC Protocol Endpoint with UDP Proxy Bypass Call Flow

This section describes the GTPC Protocol Endpoint with UDP Proxy Bypass call flow.

**Figure 11: GTPC Protocol Endpoint with UDP Proxy Bypass Call Flow**

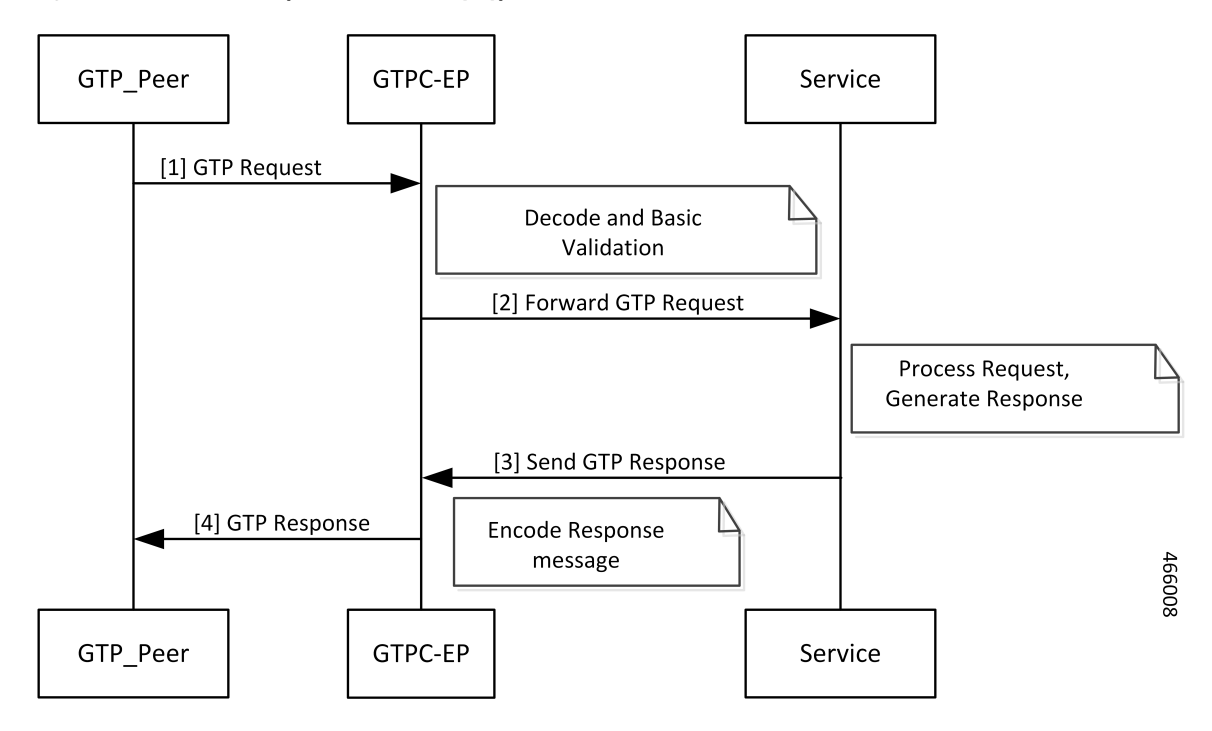

**Table 10: GTPC Protocol Endpoint with UDP Proxy Bypass Call Flow Description**

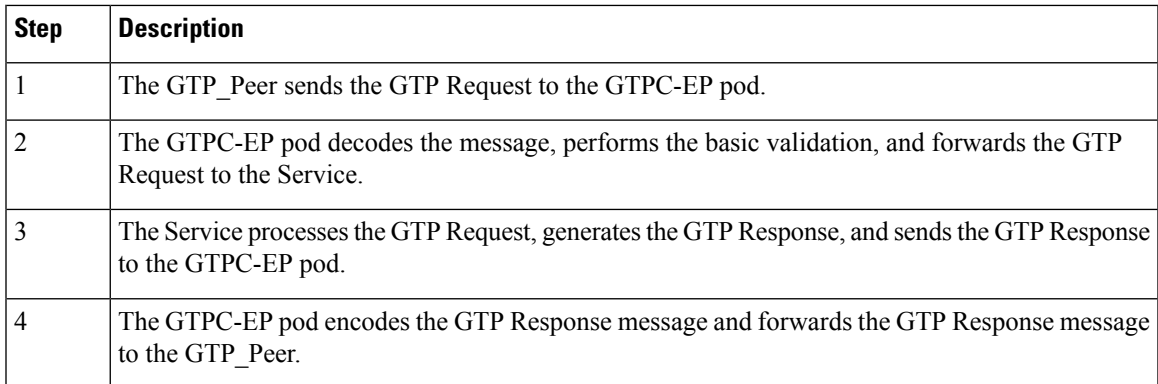

#### **Feature Configuration**

Configuring this feature involves the following steps:

- [Configuring](#page-63-0) Internal VIP
- [Configuring](#page-63-1) GTP VIPs

#### <span id="page-63-0"></span>Configuring Internal VIP

To configure the internal VIP, use the following configuration:

```
config
  instance instance-id instance_id
     endpoint gtp
        internal-vip vip_ip_address
       vip-ip ipv4_address vip-port ipv4_port_number
       vip-ipv6 ipv6_address vip-ipv6-port ipv6_port_number
       dual-stack-transport { true | false }
        end
```
#### **NOTES**:

- **internal-vip** *vip\_ip\_address*—Specify the internal VIP IP address of the additional endpoint of the GTPC-EP pod. The Service pod sends the messages directly to this IP address.
- **dual-stack-transport { true | false }**—Enable the dual stack feature that allows you to specify IPv6 or IPv4 address. Specify true to enable this feature.

#### <span id="page-63-1"></span>Configuring GTP VIPs

To configure the GTP VIPs under the interface for initializing the infra-GTP endpoint, use the following configuration:

#### **config**

```
instance instance-id instance_id
  endpoint gtp
     vip-ip ipv4_address vip-port ipv4_port_number
     vip-ipv6 ipv6_address vip-ipv6-port ipv6_port_number
     dual-stack-transport { true | false }
  interface interface_name
     vip-ip ipv4_address vip-port ipv4_port_number
     vip-ipv6 ipv6_address vip-ipv6-port ipv6_port_number
     dual-stack-transport { true | false }
     end
```
#### **NOTES**:

- **vip-ip** *ipv4\_address* **vip-port***ipv4\_port\_number*—Specify the IPv4 address of the interface.
- **vip-ipv6** *ipv6\_address* **vip-ipv6-port***ipv6\_port\_number*—Specify the IPv6 address of the interface.
- **dual-stack-transport { true | false }**—Enable the dual stack feature that allows you to specify IPv6 or IPv4 address. Specify true to enable this feature.

#### Configuration Example

П

The following are example configurations.

Example configuration with the internal VIP for GTPC-EP, with UDP Proxy bypass enabled:

```
config
    instance instance-id 1
       endpoint gtp
         internal-vip 209.165.201.15
          end
```
Example configuration with the bypass feature enabled (UDP Proxy bypassed):

```
config
    instance instance-id 1
       endpoint gtp
         vip-ip 209.165.201.20
          interface s5
           vip-ip 209.165.201.20
           exit
          interface s5e
           vip-ip 209.165.201.8
           exit
          interface s2b
           vip-ip 209.165.201.20
           exit
          interface s11
           vip-ip 209.165.201.8
           end
```
Example configuration with bypass feature disabled (UDP Proxy used for GTP messages):

```
config
    instance instance-id 1
        endpoint protocol
         vip-ip 209.165.201.20
          interface s5
            vip-ip 209.165.201.20
            exit
          interface s5e
            vip-ip 209.165.201.8
            exit
          interface s2b
            vip-ip 209.165.201.20
            exit
          interface s11
            vip-ip 209.165.201.8
            end
```
 $\mathbf I$